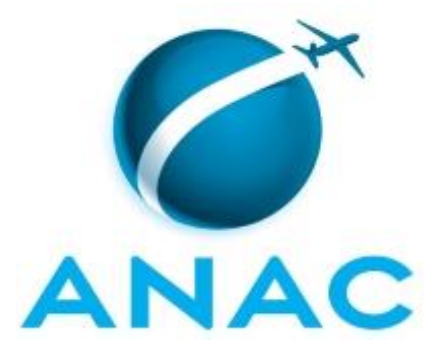

# **MANUAL DE PROCEDIMENTO**

# **MPR/SAF-041-R01**

**GESTÃO DO SCDP**

10/2020

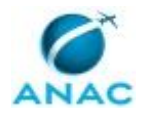

## **REVISÕES**

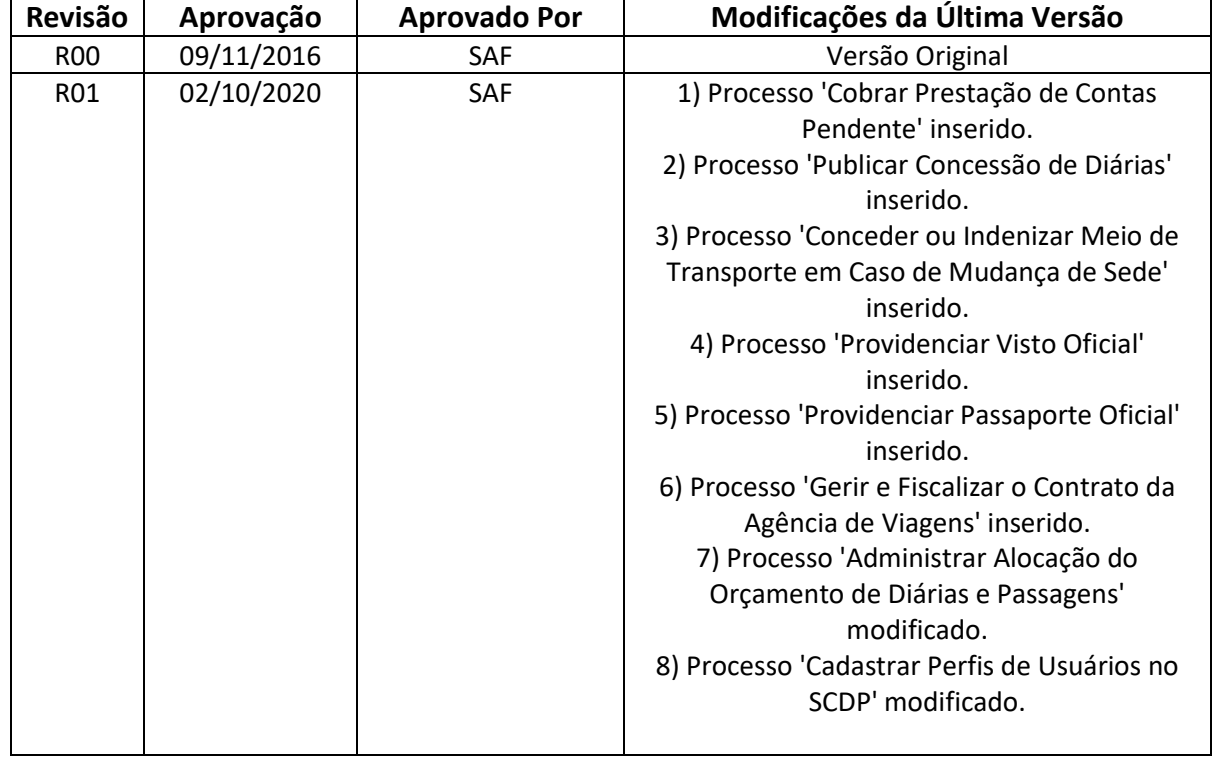

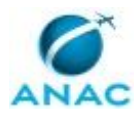

# **ÍNDICE**

#### 1) Disposições Preliminares, pág. 6.

- 1.1) Introdução, pág. 6.
- 1.2) Revogação, pág. 6.
- 1.3) Fundamentação, pág. 6.
- 1.4) Executores dos Processos, pág. 7.
- 1.5) Elaboração e Revisão, pág. 8.
- 1.6) Organização do Documento, pág. 8.
- 2) Definições, pág. 10.
	- 2.1) Sigla, pág. 10.
- 3) Artefatos, Competências, Sistemas e Documentos Administrativos, pág. 11.
	- 3.1) Artefatos, pág. 11.
	- 3.2) Competências, pág. 12.
	- 3.3) Sistemas, pág. 13.
	- 3.4) Documentos e Processos Administrativos, pág. 14.
- 4) Procedimentos Referenciados, pág. 15.
- 5) Procedimentos, pág. 16.
	- 5.1) Gerir e Fiscalizar o Contrato da Agência de Viagens, pág. 16.
	- 5.2) Cadastrar Perfis de Usuários no SCDP, pág. 22.
	- 5.3) Providenciar Passaporte Oficial, pág. 26.
	- 5.4) Providenciar Visto Oficial, pág. 33.
	- 5.5) Conceder ou Indenizar Meio de Transporte em Caso de Mudança de Sede, pág. 39.
	- 5.6) Publicar Concessão de Diárias, pág. 44.
	- 5.7) Cobrar Prestação de Contas Pendente, pág. 47.
	- 5.8) Administrar Alocação do Orçamento de Diárias e Passagens, pág. 50.
- 6) Disposições Finais, pág. 57.

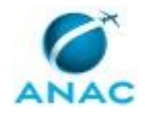

# **PARTICIPAÇÃO NA EXECUÇÃO DOS PROCESSOS**

#### **GRUPOS ORGANIZACIONAIS**

- **a) Coordenadoria de Deslocamento de Servidores - GTAF/RJ - Apoio**
	- 1) Cadastrar Perfis de Usuários no SCDP
	- 2) Gerir e Fiscalizar o Contrato da Agência de Viagens

#### **b) Coordenadoria de Deslocamento de Servidores - GTAF/RJ - Coordenador**

- 1) Providenciar Passaporte Oficial
- 2) Providenciar Visto Oficial

#### **c) Coordenadoria de Deslocamento de Servidores - GTAF/RJ - Equipe de Deslocamento de Servidores**

1) Providenciar Passaporte Oficial

2) Providenciar Visto Oficial

#### **d) Coordenadoria de Deslocamento de Servidores - GTAF/RJ - Gestor do Contrato da Agência de Viagens**

1) Gerir e Fiscalizar o Contrato da Agência de Viagens

#### **e) Coordenadoria de Deslocamento de Servidores - GTAF/RJ - Gestor Setorial**

- 1) Cadastrar Perfis de Usuários no SCDP
- 2) Cobrar Prestação de Contas Pendente
- 3) Conceder ou Indenizar Meio de Transporte em Caso de Mudança de Sede
- 4) Publicar Concessão de Diárias

#### **f) GTAF/RJ - Gerente Técnico**

1) Conceder ou Indenizar Meio de Transporte em Caso de Mudança de Sede

#### **g) GTAS/SAF - Equipe**

1) Publicar Concessão de Diárias

#### **h) GTPO/GEST/SAF - Equipe de Orçamento**

1) Administrar Alocação do Orçamento de Diárias e Passagens

#### **i) Representações Regionais / SAF - Equipe de Orçamento**

1) Administrar Alocação do Orçamento de Diárias e Passagens

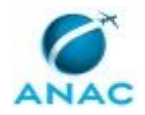

#### **j) SAF - Superintendente**

1) Administrar Alocação do Orçamento de Diárias e Passagens

#### **k) SCDP - Ordenador de Despesas**

1) Conceder ou Indenizar Meio de Transporte em Caso de Mudança de Sede

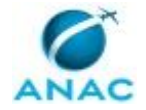

# **1. DISPOSIÇÕES PRELIMINARES**

#### **1.1 INTRODUÇÃO**

O objetivo do presente manual visa orientar quanto aos procedimentos que deverão ser seguidos no que diz respeito à gestão operacional e orçamentária do SCDP, à gestão de passaportes e vistos e à gestão contratual relacionada à emissão de passagens aéreas e seguro viagem nos deslocamentos a serviço da Agência Nacional de Aviação Civil.

O MPR estabelece, no âmbito da Superintendência de Administração e Finanças - SAF, os seguintes processos de trabalho:

- a) Gerir e Fiscalizar o Contrato da Agência de Viagens.
- b) Cadastrar Perfis de Usuários no SCDP.
- c) Providenciar Passaporte Oficial.
- d) Providenciar Visto Oficial.
- e) Conceder ou Indenizar Meio de Transporte em Caso de Mudança de Sede.
- f) Publicar Concessão de Diárias.
- g) Cobrar Prestação de Contas Pendente.
- h) Administrar Alocação do Orçamento de Diárias e Passagens.

#### **1.2 REVOGAÇÃO**

MPR/SAF-041-R00, aprovado na data de 09 de novembro de 2016.

#### **1.3 FUNDAMENTAÇÃO**

Resolução/ANAC nº 381, de 14 de junho de 2016 (art. 37).

Lei 8.112/1990, Art. 58;

Lei n° 5.809, de 10 de Outubro de 1972;

Decreto nº 5.992, de 19 de dezembro de 2006;

Decreto nº 5.978, de 4 de dezembro de 2006;

Decreto nº 1.387, de 07 de fevereiro de 1995;

Decreto n° 71.733, de 18 de janeiro de 1973;

Decreto nº 91.800, de 18 de outubro de 1985;

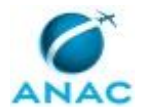

Decreto-Lei nº 200, de 1967;

Instrução Normativa SLTI/MP nº 3, de 2015;

Instrução Normativa ANAC nº 113, de 22 de fevereiro de 2017;

Manual de Fiscalização de Contratos módulo III.

#### **1.4 EXECUTORES DOS PROCESSOS**

Os procedimentos contidos neste documento aplicam-se aos servidores integrantes das seguintes áreas organizacionais:

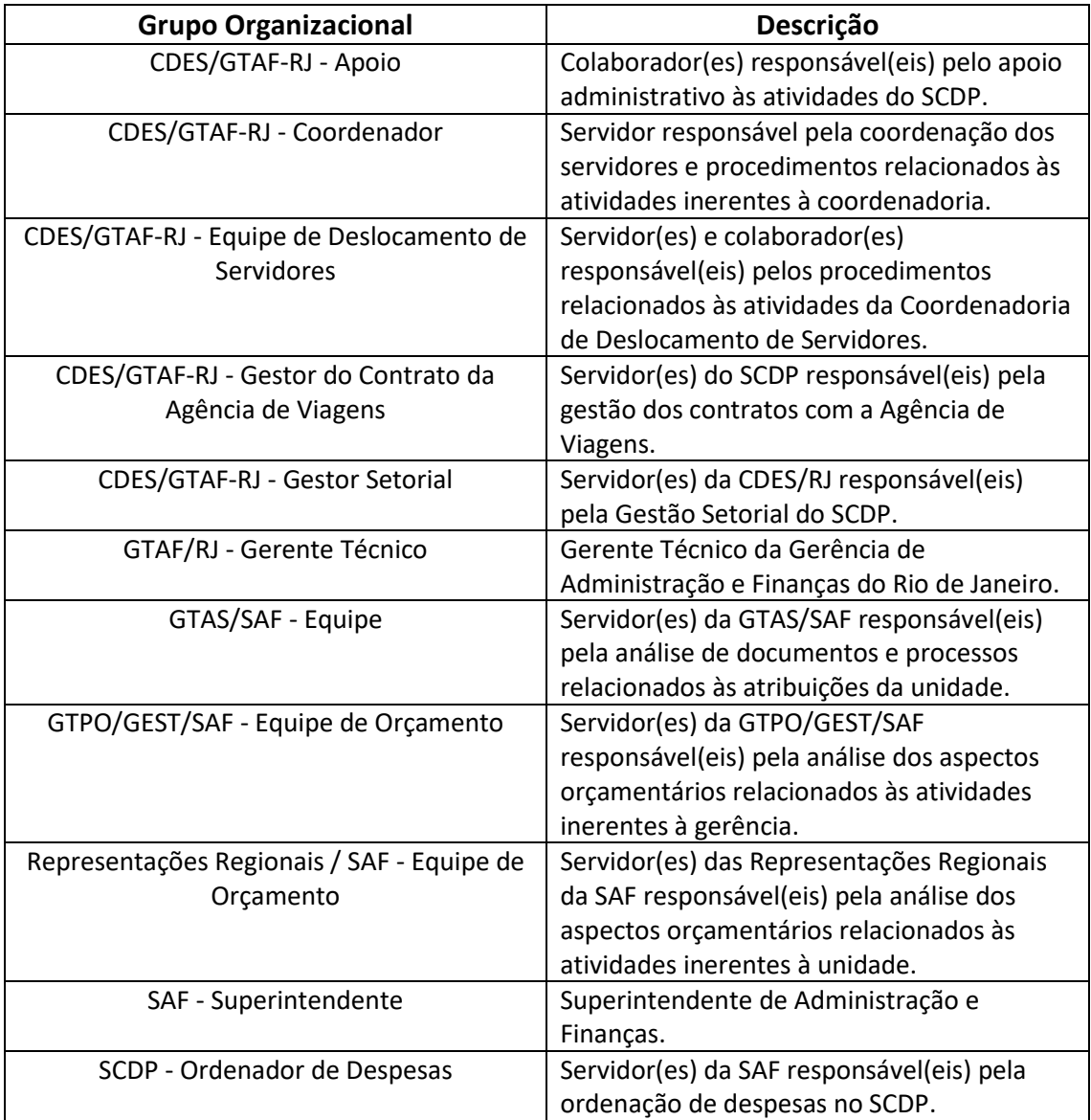

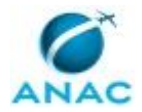

#### **1.5 ELABORAÇÃO E REVISÃO**

O processo que resulta na aprovação ou alteração deste MPR é de responsabilidade da Superintendência de Administração e Finanças - SAF. Em caso de sugestões de revisão, deve-se procurá-la para que sejam iniciadas as providências cabíveis.

Compete ao Superintendente de Administração e Finanças aprovar todas as revisões deste MPR.

#### **1.6 ORGANIZAÇÃO DO DOCUMENTO**

O capítulo 2 apresenta as principais definições utilizadas no âmbito deste MPR, e deve ser visto integralmente antes da leitura de capítulos posteriores.

O capítulo 3 apresenta as competências, os artefatos e os sistemas envolvidos na execução dos processos deste manual, em ordem relativamente cronológica.

O capítulo 4 apresenta os processos de trabalho referenciados neste MPR. Estes processos são publicados em outros manuais que não este, mas cuja leitura é essencial para o entendimento dos processos publicados neste manual. O capítulo 4 expõe em quais manuais são localizados cada um dos processos de trabalho referenciados.

O capítulo 5 apresenta os processos de trabalho. Para encontrar um processo específico, devese procurar sua respectiva página no índice contido no início do documento. Os processos estão ordenados em etapas. Cada etapa é contida em uma tabela, que possui em si todas as informações necessárias para sua realização. São elas, respectivamente:

- a) o título da etapa;
- b) a descrição da forma de execução da etapa;
- c) as competências necessárias para a execução da etapa;
- d) os artefatos necessários para a execução da etapa;

e) os sistemas necessários para a execução da etapa (incluindo, bases de dados em forma de arquivo, se existente);

f) os documentos e processos administrativos que precisam ser elaborados durante a execução da etapa;

- g) instruções para as próximas etapas; e
- h) as áreas ou grupos organizacionais responsáveis por executar a etapa.

O capítulo 6 apresenta as disposições finais do documento, que trata das ações a serem realizadas em casos não previstos.

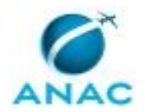

Por último, é importante comunicar que este documento foi gerado automaticamente. São recuperados dados sobre as etapas e sua sequência, as definições, os grupos, as áreas organizacionais, os artefatos, as competências, os sistemas, entre outros, para os processos de trabalho aqui apresentados, de forma que alguma mecanicidade na apresentação das informações pode ser percebida. O documento sempre apresenta as informações mais atualizadas de nomes e siglas de grupos, áreas, artefatos, termos, sistemas e suas definições, conforme informação disponível na base de dados, independente da data de assinatura do documento. Informações sobre etapas, seu detalhamento, a sequência entre etapas, responsáveis pelas etapas, artefatos, competências e sistemas associados a etapas, assim como seus nomes e os nomes de seus processos têm suas definições idênticas à da data de assinatura do documento.

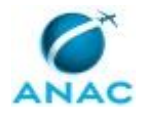

# **2. DEFINIÇÕES**

A tabela abaixo apresenta as definições necessárias para o entendimento deste Manual de Procedimento.

#### **2.1 Sigla**

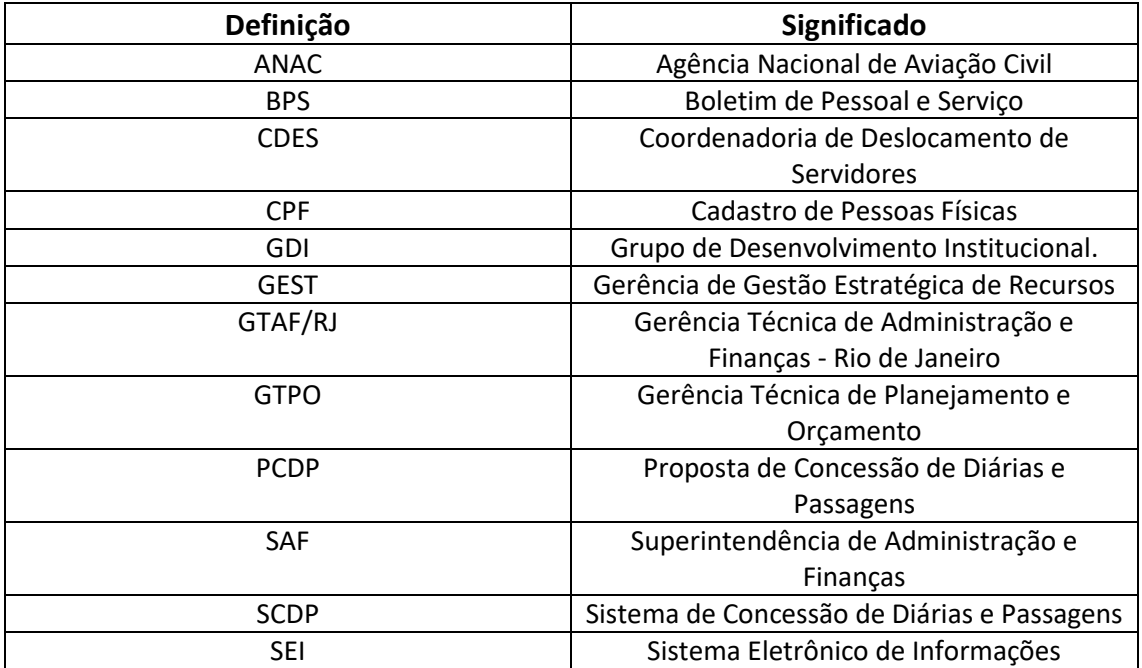

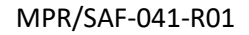

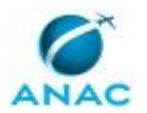

# **3. ARTEFATOS, COMPETÊNCIAS, SISTEMAS E DOCUMENTOS ADMINISTRATIVOS**

Abaixo se encontram as listas dos artefatos, competências, sistemas e documentos administrativos que o executor necessita consultar, preencher, analisar ou elaborar para executar os processos deste MPR. As etapas descritas no capítulo seguinte indicam onde usar cada um deles.

As competências devem ser adquiridas por meio de capacitação ou outros instrumentos e os artefatos se encontram no módulo "Artefatos" do sistema GFT - Gerenciador de Fluxos de Trabalho.

#### **3.1 ARTEFATOS**

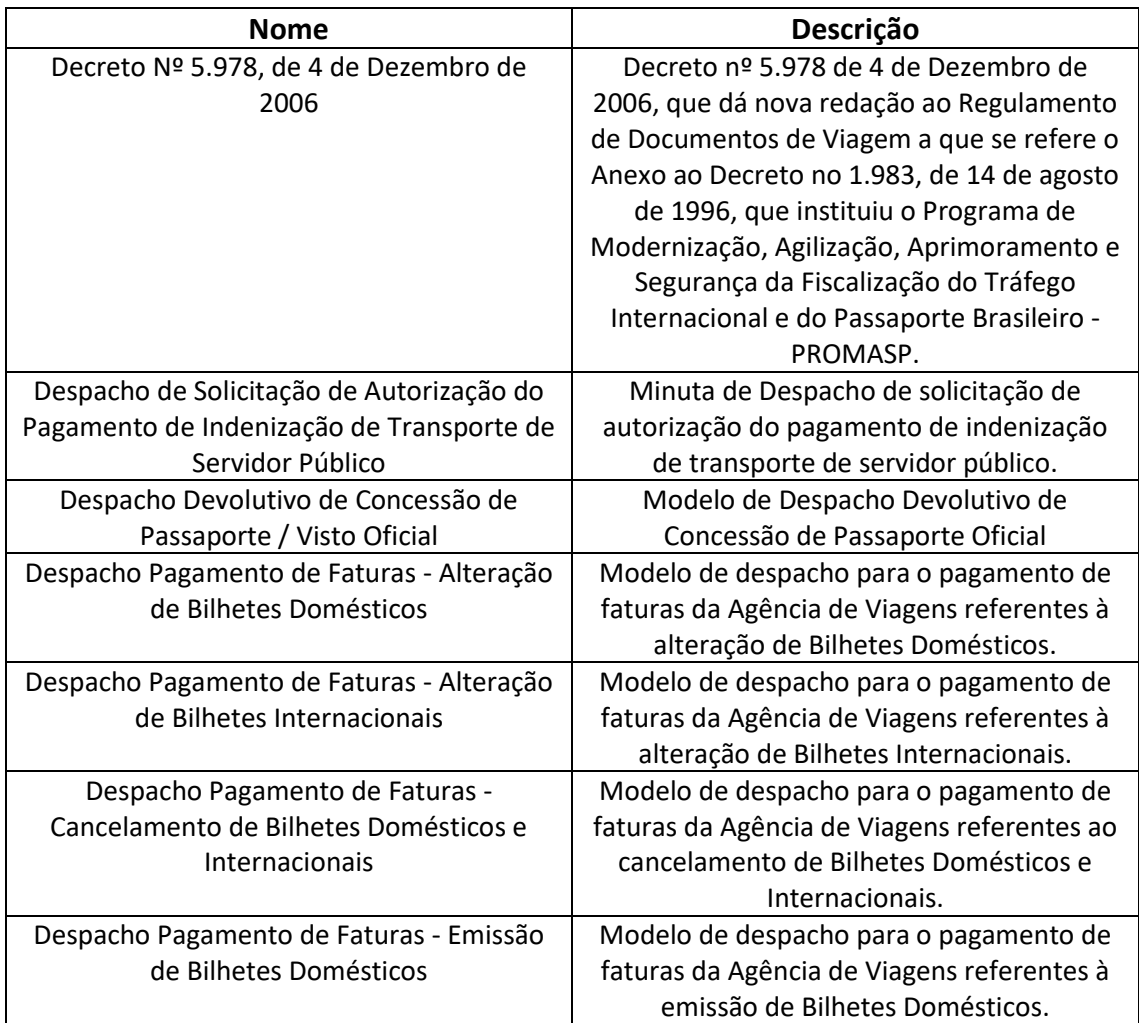

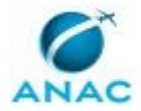

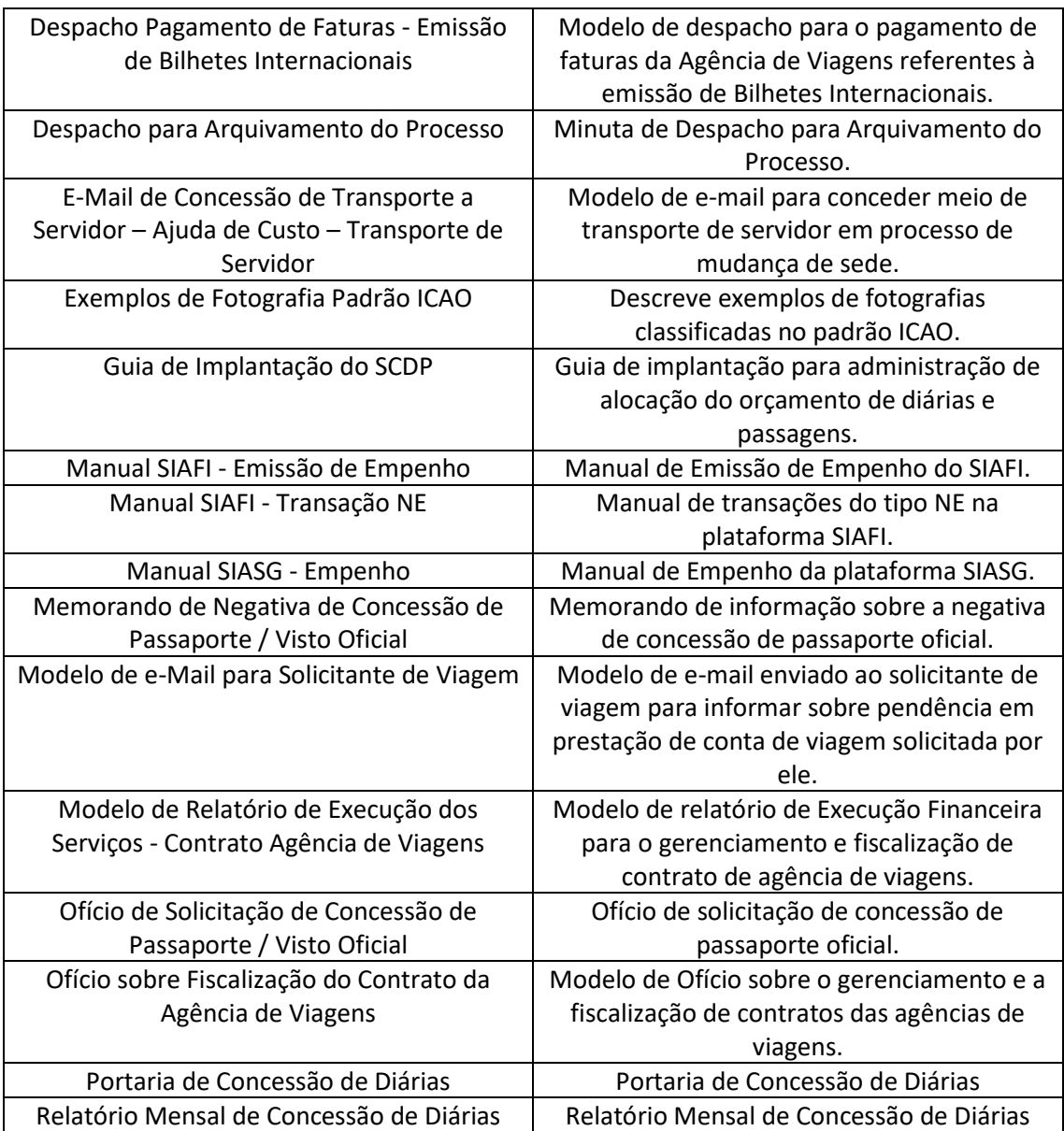

#### **3.2 COMPETÊNCIAS**

Para que os processos de trabalho contidos neste MPR possam ser realizados com qualidade e efetividade, é importante que as pessoas que venham a executá-los possuam um determinado conjunto de competências. No capítulo 5, as competências específicas que o executor de cada etapa de cada processo de trabalho deve possuir são apresentadas. A seguir, encontra-se uma lista geral das competências contidas em todos os processos de trabalho deste MPR e a indicação de qual área ou grupo organizacional as necessitam:

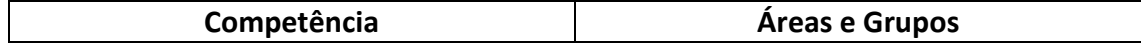

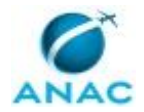

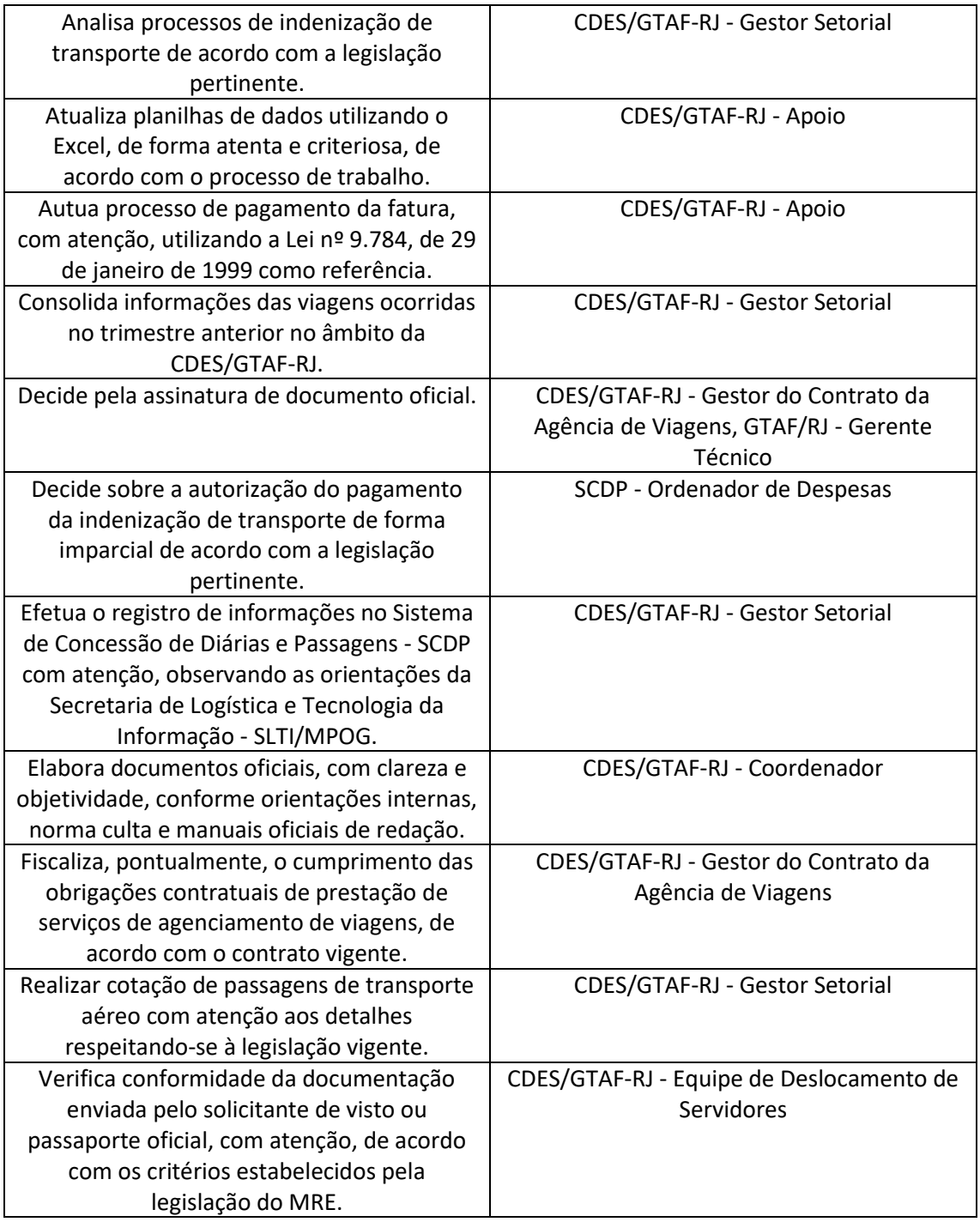

#### **3.3 SISTEMAS**

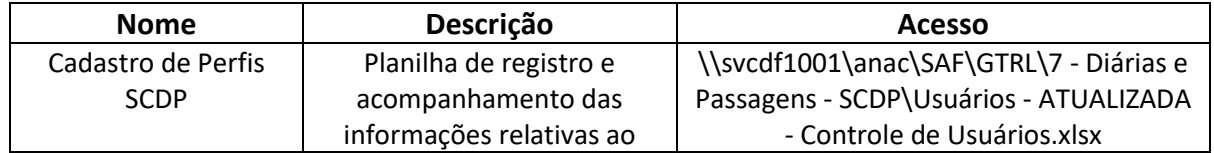

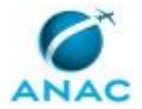

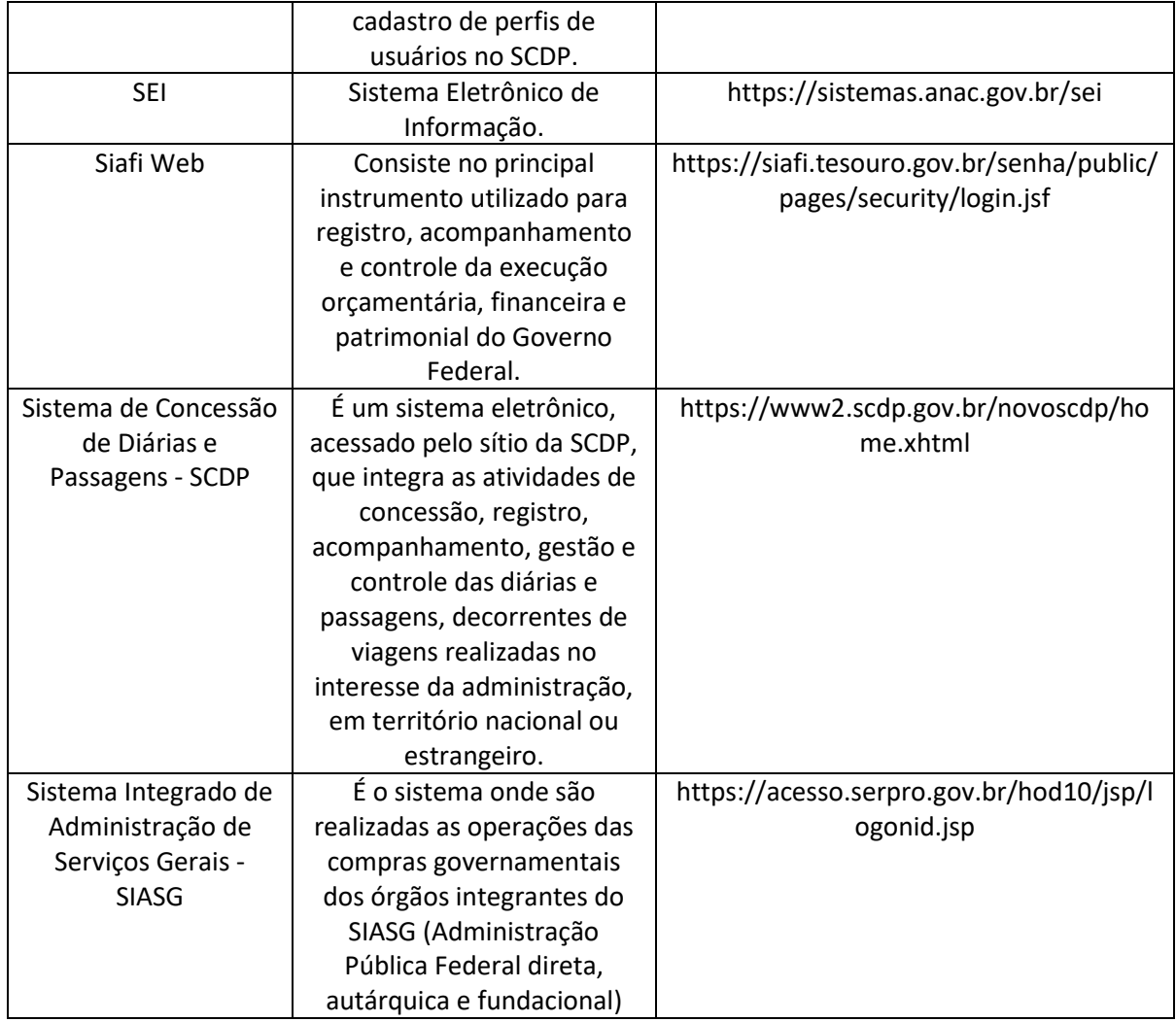

#### **3.4 DOCUMENTOS E PROCESSOS ADMINISTRATIVOS ELABORADOS NESTE MANUAL**

Não há documentos ou processos administrativos a serem elaborados neste MPR.

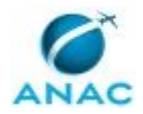

### **4. PROCEDIMENTOS REFERENCIADOS**

Procedimentos referenciados são processos de trabalho publicados em outro MPR que têm relação com os processos de trabalho publicados por este manual. Este MPR não possui nenhum processo de trabalho referenciado.

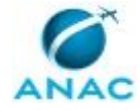

### **5. PROCEDIMENTOS**

Este capítulo apresenta todos os processos de trabalho deste MPR. Para encontrar um processo específico, utilize o índice nas páginas iniciais deste documento. Ao final de cada etapa encontram-se descritas as orientações necessárias à continuidade da execução do processo. O presente MPR também está disponível de forma mais conveniente em versão eletrônica, onde pode(m) ser obtido(s) o(s) artefato(s) e outras informações sobre o processo.

#### **5.1 Gerir e Fiscalizar o Contrato da Agência de Viagens**

Trata dos procedimentos de acompanhamento e fiscalização da prestação do serviço de agenciamento de viagens no âmbito da ANAC.

O processo contém, ao todo, 11 etapas. A situação que inicia o processo, chamada de evento de início, foi descrita como: "Gestor do contrato indicado", portanto, este processo deve ser executado sempre que este evento acontecer. Da mesma forma, o processo é considerado concluído quando alcança algum de seus eventos de fim. Os eventos de fim descritos para esse processo são:

- a) Memorando encaminhado para a CLIC-RJ.
- b) Processo de pagamento de fatura encaminhado para a COFI-RJ.

Os grupos envolvidos na execução deste processo são: CDES/GTAF-RJ - Apoio, CDES/GTAF-RJ - Gestor do Contrato da Agência de Viagens.

Para que este processo seja executado de forma apropriada, é necessário que o(s) executor(es) possua(m) as seguintes competências: (1) Decide pela assinatura de documento oficial; (2) Fiscaliza, pontualmente, o cumprimento das obrigações contratuais de prestação de serviços de agenciamento de viagens, de acordo com o contrato vigente; (3) Autua processo de pagamento da fatura, com atenção, utilizando a Lei nº 9.784, de 29 de janeiro de 1999 como referência.

Também será necessário o uso dos seguintes artefatos: "Despacho Pagamento de Faturas - Cancelamento de Bilhetes Domésticos e Internacionais", "Despacho Pagamento de Faturas - Alteração de Bilhetes Internacionais", "Despacho Pagamento de Faturas - Alteração de Bilhetes Domésticos", "Despacho Pagamento de Faturas - Emissão de Bilhetes Internacionais", "Despacho Pagamento de Faturas - Emissão de Bilhetes Domésticos", "Modelo de Relatório de Execução dos Serviços - Contrato Agência de Viagens", "Ofício sobre Fiscalização do Contrato da Agência de Viagens".

Abaixo se encontra(m) a(s) etapa(s) a ser(em) realizada(s) na execução deste processo e o diagrama do fluxo.

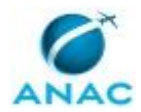

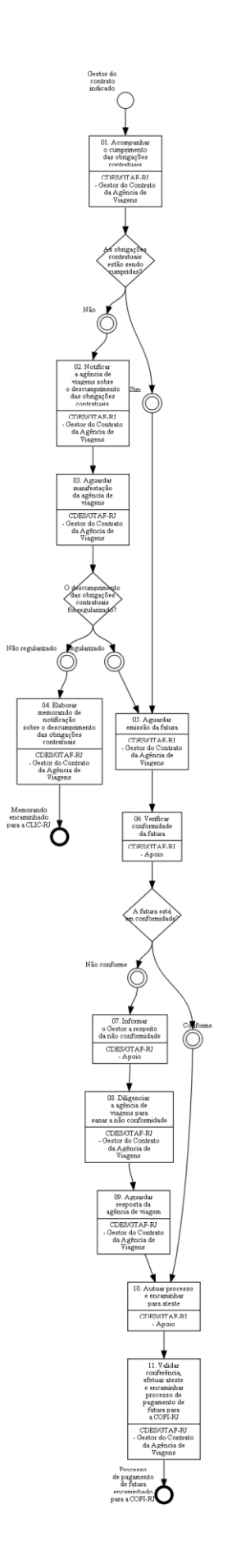

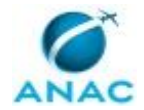

#### **01. Acompanhar o cumprimento das obrigações contratuais**

RESPONSÁVEL PELA EXECUÇÃO: Coordenadoria de Deslocamento de Servidores - GTAF/RJ - Gestor do Contrato da Agência de Viagens.

DETALHAMENTO: O Gestor do Contrato da Agência de Viagens deverá acompanhar o cumprimento das obrigações da CONTRATANTE principalmente no que se refere a prazos e valores dos serviços prestados. Controlar as cotações, cancelamentos e emissões dos bilhetes aéreos nacionais e internacionais além do seguro viagem.

COMPETÊNCIAS:

- Fiscaliza, pontualmente, o cumprimento das obrigações contratuais de prestação de serviços de agenciamento de viagens, de acordo com o contrato vigente.

SISTEMAS USADOS NESTA ATIVIDADE: Sistema de Concessão de Diárias e Passagens - SCDP. CONTINUIDADE: caso a resposta para a pergunta "As obrigações contratuais estão sendo cumpridas?" seja "não", deve-se seguir para a etapa "02. Notificar a agência de viagens sobre o descumprimento das obrigações contratuais". Caso a resposta seja "sim", deve-se seguir para a etapa "05. Aguardar emissão da fatura".

# **02. Notificar a agência de viagens sobre o descumprimento das obrigações contratuais**

RESPONSÁVEL PELA EXECUÇÃO: Coordenadoria de Deslocamento de Servidores - GTAF/RJ - Gestor do Contrato da Agência de Viagens.

DETALHAMENTO: O Gestor do Contrato da Agência de Viagens deverá notificar por meio de um Ofício (conforme artefato "Modelo de Ofício sobre as Obrigações Contratuais") à agência de viagens solicitando esclarecimentos e a regularização dos descumprimentos contratuais, sob pena de sanção.

COMPETÊNCIAS:

- Fiscaliza, pontualmente, o cumprimento das obrigações contratuais de prestação de serviços de agenciamento de viagens, de acordo com o contrato vigente.

ARTEFATOS USADOS NESTA ATIVIDADE: Ofício sobre Fiscalização do Contrato da Agência de Viagens.

SISTEMAS USADOS NESTA ATIVIDADE: Sistema de Concessão de Diárias e Passagens - SCDP. CONTINUIDADE: deve-se seguir para a etapa "03. Aguardar manifestação da agência de viagens".

#### **03. Aguardar manifestação da agência de viagens**

RESPONSÁVEL PELA EXECUÇÃO: Coordenadoria de Deslocamento de Servidores - GTAF/RJ - Gestor do Contrato da Agência de Viagens.

DETALHAMENTO: O Gestor do Contrato da Agência de Viagens deverá aguardar manifestação da agência de viagens quanto aos descumprimentos contratuais.

CONTINUIDADE: caso a resposta para a pergunta "O descumprimento das obrigações contratuais foi regularizado?" seja "não regularizado", deve-se seguir para a etapa "04. Elaborar memorando de notificação sobre o descumprimento das obrigações contratuais".

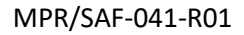

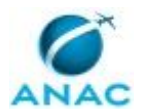

Caso a resposta seja "regularizado", deve-se seguir para a etapa "05. Aguardar emissão da fatura".

# **04. Elaborar memorando de notificação sobre o descumprimento das obrigações contratuais**

RESPONSÁVEL PELA EXECUÇÃO: Coordenadoria de Deslocamento de Servidores - GTAF/RJ - Gestor do Contrato da Agência de Viagens.

DETALHAMENTO: O Gestor do Contrato da Agência de Viagens deverá elaborar um memorando de notificação à Coordenadoria de Licitações e Contratos solicitando a abertura de processo para apuração de responsabilidade, caso os descumprimentos contratuais não tenham sido regularizados, encaminhando todos os documentos que atestam o descumprimento contratual.

SISTEMAS USADOS NESTA ATIVIDADE: Sistema de Concessão de Diárias e Passagens - SCDP. CONTINUIDADE: esta etapa finaliza o procedimento.

### **05. Aguardar emissão da fatura**

RESPONSÁVEL PELA EXECUÇÃO: Coordenadoria de Deslocamento de Servidores - GTAF/RJ - Gestor do Contrato da Agência de Viagens.

DETALHAMENTO: O Gestor do Contrato da Agência de Viagens deverá aguardar o envio da fatura que é enviada a cada 10 (dez) dias sempre com vencimento para o dia 10 (dez) do próximo mês.

CONTINUIDADE: deve-se seguir para a etapa "06. Verificar conformidade da fatura".

#### **06. Verificar conformidade da fatura**

RESPONSÁVEL PELA EXECUÇÃO: Coordenadoria de Deslocamento de Servidores - GTAF/RJ - Apoio.

DETALHAMENTO: O Apoio deverá conferir todos os dados da fatura, a saber: número da PCDP, data de emissão, nome do servidor, período e trechos da viagem, cia aérea do bilhete emitido, seguradora de assistência em viagem internacional, tarifas, taxas e câmbio utilizado e confrontar com as informações do bilhete e da PCDP. Após isso, inserir os dados na planilha de acompanhamento do contrato salva nos endereços:

• VOETUR: \\svcdf1001\anac\SAF\GTRL\7 - Diárias e Passagens - SCDP\Voetur

• ECOS: \\svcdf1001\anac\SAF\GTRL\7 - Diárias e Passagens - SCDP\Ecos

SISTEMAS USADOS NESTA ATIVIDADE: Sistema de Concessão de Diárias e Passagens - SCDP.

CONTINUIDADE: caso a resposta para a pergunta "A fatura está em conformidade?" seja "não conforme", deve-se seguir para a etapa "07. Informar o Gestor a respeito da não conformidade". Caso a resposta seja "conforme", deve-se seguir para a etapa "10. Autuar processo e encaminhar para ateste".

### **07. Informar o Gestor a respeito da não conformidade**

RESPONSÁVEL PELA EXECUÇÃO: Coordenadoria de Deslocamento de Servidores - GTAF/RJ - Apoio.

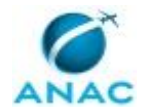

DETALHAMENTO: O Apoio deverá enviar um e-mail para o Gestor do Contrato da Agência de Viagens informando-o, caso a fatura apresente divergências.

SISTEMAS USADOS NESTA ATIVIDADE: Sistema de Concessão de Diárias e Passagens - SCDP. CONTINUIDADE: deve-se seguir para a etapa "08. Diligenciar a agência de viagens para sanar a não conformidade".

## **08. Diligenciar a agência de viagens para sanar a não conformidade**

RESPONSÁVEL PELA EXECUÇÃO: Coordenadoria de Deslocamento de Servidores - GTAF/RJ - Gestor do Contrato da Agência de Viagens.

DETALHAMENTO: O Gestor do Contrato da Agência de Viagens deverá analisar a natureza das divergências. Se forem acatadas, deverá solicitar as devidas correções para a agência de viagens, por meio dos endereços eletrônicos:

- VOETUR: faturas@voetur.com.br
- ECOS: faturamento@ecos.tur.br

SISTEMAS USADOS NESTA ATIVIDADE: Sistema de Concessão de Diárias e Passagens - SCDP. CONTINUIDADE: deve-se seguir para a etapa "09. Aguardar resposta da agência de viagem".

#### **09. Aguardar resposta da agência de viagem**

RESPONSÁVEL PELA EXECUÇÃO: Coordenadoria de Deslocamento de Servidores - GTAF/RJ - Gestor do Contrato da Agência de Viagens.

DETALHAMENTO: O Gestor do Contrato da Agência de Viagens deverá aguardar as novas faturas corrigidas. Uma vez recebidas, deverá encaminhar o processo para uma nova validação de conformidade.

CONTINUIDADE: deve-se seguir para a etapa "10. Autuar processo e encaminhar para ateste".

#### **10. Autuar processo e encaminhar para ateste**

RESPONSÁVEL PELA EXECUÇÃO: Coordenadoria de Deslocamento de Servidores - GTAF/RJ - Apoio.

DETALHAMENTO: Após realizada todas as conferências, o Apoio deverá autuar o processo de pagamento da fatura com os seguintes documentos: despacho de ateste, relatório de execução dos serviços, nota fiscal de serviços (quando for o caso), fatura, cópia das PCDPs, cópia dos bilhetes, notas de crédito (quando for o caso), despacho de pagamento, e encaminhar para o ateste do Fiscal do Contrato.

COMPETÊNCIAS:

- Autua processo de pagamento da fatura, com atenção, utilizando a Lei nº 9.784, de 29 de janeiro de 1999 como referência.

ARTEFATOS USADOS NESTA ATIVIDADE: Modelo de Relatório de Execução dos Serviços - Contrato Agência de Viagens.

SISTEMAS USADOS NESTA ATIVIDADE: Sistema de Concessão de Diárias e Passagens - SCDP. CONTINUIDADE: deve-se seguir para a etapa "11. Validar conferência, efetuar ateste e encaminhar processo de pagamento de fatura para a COFI-RJ".

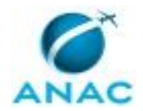

### **11. Validar conferência, efetuar ateste e encaminhar processo de pagamento de fatura para a COFI-RJ**

RESPONSÁVEL PELA EXECUÇÃO: Coordenadoria de Deslocamento de Servidores - GTAF/RJ - Gestor do Contrato da Agência de Viagens.

DETALHAMENTO: O Gestor do Contrato da Agência de Viagens deverá validar toda a conferência, efetuar o ateste da fatura e assinar o despacho de pagamento.

COMPETÊNCIAS:

- Fiscaliza, pontualmente, o cumprimento das obrigações contratuais de prestação de serviços de agenciamento de viagens, de acordo com o contrato vigente.

- Decide pela assinatura de documento oficial.

ARTEFATOS USADOS NESTA ATIVIDADE: Despacho Pagamento de Faturas - Cancelamento de Bilhetes Domésticos e Internacionais, Despacho Pagamento de Faturas - Alteração de Bilhetes Internacionais, Despacho Pagamento de Faturas - Alteração de Bilhetes Domésticos, Despacho Pagamento de Faturas - Emissão de Bilhetes Internacionais, Despacho Pagamento de Faturas - Emissão de Bilhetes Domésticos.

SISTEMAS USADOS NESTA ATIVIDADE: Sistema de Concessão de Diárias e Passagens - SCDP.

CONTINUIDADE: esta etapa finaliza o procedimento.

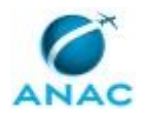

#### **5.2 Cadastrar Perfis de Usuários no SCDP**

Trata o presente manual dos procedimentos para a realização do cadastramento, alteração e exclusão de perfis no SCDP.

O processo contém, ao todo, 2 etapas. A situação que inicia o processo, chamada de evento de início, foi descrita como: "Solicitação de inclusão e/ou exclusão de perfil de usuário recebidas", portanto, este processo deve ser executado sempre que este evento acontecer. Da mesma forma, o processo é considerado concluído quando alcança seu evento de fim. O evento de fim descrito para esse processo é: "Solicitação de inclusão e/ou exclusão de perfil arquivada.

Os grupos envolvidos na execução deste processo são: CDES/GTAF-RJ - Apoio, CDES/GTAF-RJ - Gestor Setorial.

Para que este processo seja executado de forma apropriada, é necessário que o(s) executor(es) possua(m) as seguintes competências: (1) Efetua o registro de informações no Sistema de Concessão de Diárias e Passagens - SCDP com atenção, observando as orientações da Secretaria de Logística e Tecnologia da Informação - SLTI/MPOG; (2) Atualiza planilhas de dados utilizando o Excel, de forma atenta e criteriosa, de acordo com o processo de trabalho.

Abaixo se encontra(m) a(s) etapa(s) a ser(em) realizada(s) na execução deste processo e o diagrama do fluxo.

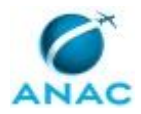

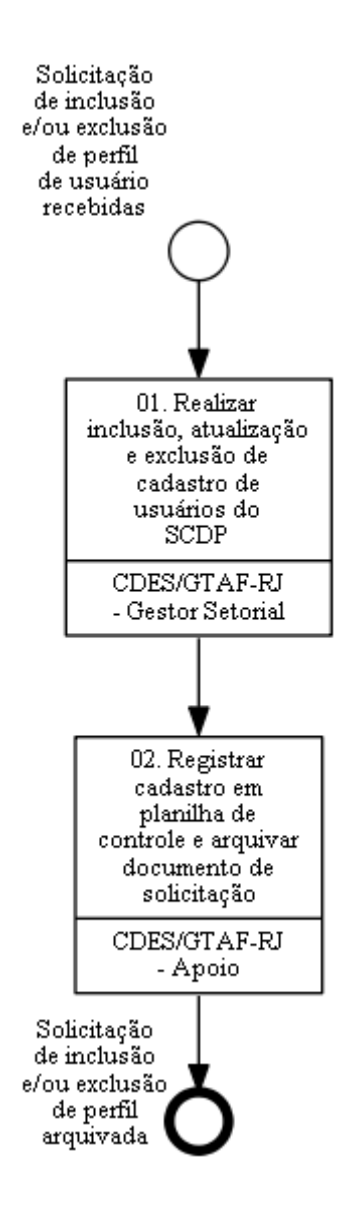

### **01. Realizar inclusão, atualização e exclusão de cadastro de usuários do SCDP**

RESPONSÁVEL PELA EXECUÇÃO: Coordenadoria de Deslocamento de Servidores - GTAF/RJ - Gestor Setorial.

DETALHAMENTO: O Gestor Setorial do SCDP receberá as demandas de inclusão, atualização e exclusão de cadastro de usuários através de processo SEI, mediante solicitação encaminhada por meio de memorando da autoridade máxima da Unidade, com indicação do nome, CPF, e-mail, telefone funcional, bem como perfil do usuário a ser cadastrado. O Gestor Setorial do SCDP deverá adotar os seguintes procedimentos para:

a) Inclusão de perfil de servidor sem cadastro no SCDP:

Acessar por meio do menu a opção "GESTÃO > USUÁRIO", e clicar no botão "NOVO", devendo inserir as informações obrigatórias como o nome completo, e-mail, CPF e telefone,

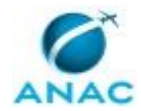

clicar no ícone "HABILITADO" e depois no botão "SALVAR". Após isso, clicar no botão "ADICIONAR", selecionar o órgão de exercício desejado e o perfil requerido, clica no ícone "PADRÃO" e depois nos botões "ADICIONAR" e "SALVAR". O SCDP envia automaticamente a senha para o e-mail cadastrado do servidor.

b) Inclusão de perfil de servidor com cadastro no SCDP:

b.1) Mesmo órgão de exercício:

Acessa a opção no menu "GESTÃO > USUÁRIO" informa o CPF ou o nome do usuário e clica no botão "PESQUISAR". Após localizar o servidor no cadastro SCDP e clicar sob o nome dele, o Gestor Setorial deverá incluir perfil, selecionando o órgão de exercício desejado e o perfil requerido e depois clicar nos botões "ADICIONAR" e clicando no botão "SALVAR".

b.2) Diferente órgão de exercício:

Acessa a opção no menu "GESTÃO > USUÁRIO" informa o CPF ou o nome do usuário e clica no botão "PESQUISAR". Após localizar o servidor no cadastro SCDP e clicar sob o nome dele, o Gestor Setorial deverá clicar no botão "ADICIONAR", selecionar o órgão de exercício desejado e o perfil requerido e depois nos botões "ADICIONAR" e "SALVAR".

c) Exclusão de perfil de usuário:

Acessar a opção no menu "GESTÃO > USUÁRIO" informa o CPF ou o nome do usuário e clica no botão "PESQUISAR". Após localizar o servidor no cadastro SCDP e clicar sob o nome dele, deverá excluir todos os órgãos de exercício a ele atribuídos e clicar no botão 'SALVAR". Observe que para exclusão dos órgãos de exercício primeiramente eles precisam ser desvinculados como órgão padrão, para depois providenciar a exclusão.

COMPETÊNCIAS:

- Efetua o registro de informações no Sistema de Concessão de Diárias e Passagens - SCDP com atenção, observando as orientações da Secretaria de Logística e Tecnologia da Informação - SLTI/MPOG.

SISTEMAS USADOS NESTA ATIVIDADE: Sistema de Concessão de Diárias e Passagens - SCDP, SEI.

CONTINUIDADE: deve-se seguir para a etapa "02. Registrar cadastro em planilha de controle e arquivar documento de solicitação".

# **02. Registrar cadastro em planilha de controle e arquivar documento de solicitação**

RESPONSÁVEL PELA EXECUÇÃO: Coordenadoria de Deslocamento de Servidores - GTAF/RJ - Apoio.

DETALHAMENTO: Após o cadastro, atualização ou exclusão do perfil do servidor no SCDP, o memorando é distribuído ao Apoio para que seja providenciada a inclusão das informações em uma planilha de controle interno através do sistema "Usuários ". Tal planilha visa facilitar a identificação da data e da autoridade responsável pela solicitação do cadastro do

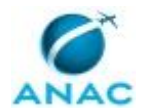

servidor no SCDP. Por fim, procede-se com a inclusão do memorando no bloco interno 830 (Cadastro de Perfis - SCDP) e com o encerramento do processo no SEI.

COMPETÊNCIAS:

- Atualiza planilhas de dados utilizando o Excel, de forma atenta e criteriosa, de acordo com o processo de trabalho.

SISTEMAS USADOS NESTA ATIVIDADE: Cadastro de Perfis SCDP, SEI, Sistema de Concessão de Diárias e Passagens - SCDP.

CONTINUIDADE: esta etapa finaliza o procedimento.

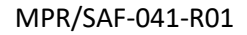

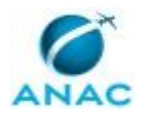

#### **5.3 Providenciar Passaporte Oficial**

Trata da concessão de Passaportes Oficiais, regulamentada por meio do Decreto nº 5.978, de 4 de dezembro de 2006.

O processo contém, ao todo, 10 etapas. A situação que inicia o processo, chamada de evento de início, foi descrita como: "Requisição de passaporte recebida", portanto, este processo deve ser executado sempre que este evento acontecer. Da mesma forma, o processo é considerado concluído quando alcança algum de seus eventos de fim. Os eventos de fim descritos para esse processo são:

- a) Demanda de passaporte negada.
- b) Passaporte encaminhado.

Os grupos envolvidos na execução deste processo são: CDES/GTAF-RJ - Coordenador, CDES/GTAF-RJ - Equipe de Deslocamento de Servidores.

Para que este processo seja executado de forma apropriada, é necessário que o(s) executor(es) possua(m) as seguintes competências: (1) Elabora documentos oficiais, com clareza e objetividade, conforme orientações internas, norma culta e manuais oficiais de redação; (2) Verifica conformidade da documentação enviada pelo solicitante de visto ou passaporte oficial, com atenção, de acordo com os critérios estabelecidos pela legislação do MRE.

Também será necessário o uso dos seguintes artefatos: "Decreto Nº 5.978, de 4 de Dezembro de 2006", "Memorando de Negativa de Concessão de Passaporte / Visto Oficial", "Ofício de Solicitação de Concessão de Passaporte / Visto Oficial", "Exemplos de Fotografia Padrão ICAO", "Despacho Devolutivo de Concessão de Passaporte / Visto Oficial".

Abaixo se encontra(m) a(s) etapa(s) a ser(em) realizada(s) na execução deste processo e o diagrama do fluxo.

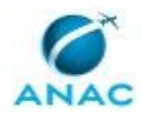

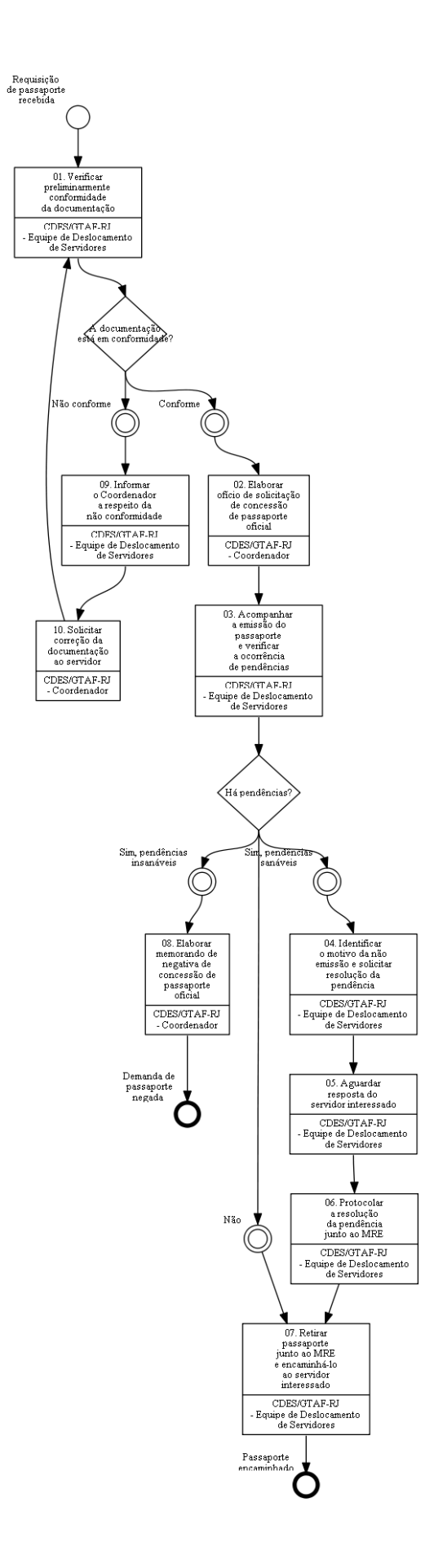

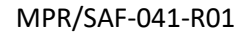

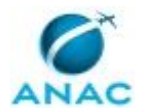

### **01. Verificar preliminarmente conformidade da documentação**

RESPONSÁVEL PELA EXECUÇÃO: Coordenadoria de Deslocamento de Servidores - GTAF/RJ - Equipe de Deslocamento de Servidores.

DETALHAMENTO: A Equipe de Deslocamento de Servidores deve verificar preliminarmente a conformidade da documentação enviada pelo requerente de passaporte oficial.

O requerimento de passaporte oficial deve ser apresentado por meio do documento "Formulário de Requisição de Passaporte e Visto Oficial", em processo autuado no SEI, e deve ser acompanhado da seguinte documentação:

- página de recibo do formulário eletrônico, contendo o número de protocolo, fotografia 5X7 cm ou 5X5 cm, com fundo branco, tirada recentemente, sem uso de óculos (escuros ou de grau), conforme padrão ICAO, e assinatura do requerente;

- cópia de documento de identidade (deve conter: nome completo, fotografia, cidade e estado de nascimento, data de nascimento e filiação). obs.: caso não seja possível comprovar todas as informações acima por meio de um único documento de identidade, deve-se comprova-las por meio de cópias de outros documentos oficiais;

- CPF;

- certificado de reservista;

- cópia do Título Eleitoral com os comprovantes de votação da última eleição (primeiro e segundo turnos) ou certidão de quitação eleitoral do TSE obtida no site www.tse.gov.br. Obs.: a certidão de regularidade eleitoral não poderá ser utilizada; e

- passaporte anterior, oficial ou diplomático, quando houver, para destruição ou cancelamento e posterior restituição ao Titular. Obs.: deve ser enviado com antecedência mínima de 40 dias do início do deslocamento, sob risco de dilatação do prazo de entrega estimado e consequente comprometimento da missão.

Além dos documentos acima elencados, o requerimento de passaporte oficial deve conter a seguinte documentação complementar dos dependentes\*, conforme o caso:

- Cônjuges: cópia da Certidão de Casamento;

- Filhos\*\*: cópia da Certidão de Nascimento;

- Enteados\*\*: cópia da Certidão de Nascimento, comprovação de casamento, união estável, ou vida em comum entre titular originário do direito a passaporte oficial ou diplomático e o pai ou a mãe da criança.

- Companheiros: cópia de declaração de união estável, ou comprovação de união estável mediante apresentação de cópia de boletim de serviço com a publicação de inclusão como dependente;

- Companheiros Homoafetivos: comprovação documental publicada pelo órgão competente de que o(a) companheiro(a) homoafetivo(a) seja registrado(a) na Divisão de Pessoal, ou equivalente do órgão de origem, como dependente, ou para fins de concessão do benefício de assistência à saúde e contrato de união estável ou declaração de vida em comum com firma reconhecida de ambos, ou escritura pública declaratória de união homoafetiva. \*Cônjuge ou companheiro; Filhos, inclusive os enteados, até 21 anos de idade ou, até 24 anos se estudante, ou, independentemente da idade se inválido; Menor de 21 anos que,

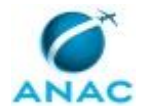

mediante autorização judicial, viva na companhia e às expensas do servidor; Pais que vivam às expensas do servidor.

\*\*para filhos ou enteados menores de 18 anos, é indispensável a apresentação de autorização para emissão de passaporte de ambos os pais ou de responsável legal, ou autorização judicial ou consular que a substitua.

Passaportes oficiais para dependentes serão concedidos apenas quando a missão do requerente tiver duração superior a 90 dias.

COMPETÊNCIAS:

- Verifica conformidade da documentação enviada pelo solicitante de visto ou passaporte oficial, com atenção, de acordo com os critérios estabelecidos pela legislação do MRE.

ARTEFATOS USADOS NESTA ATIVIDADE: Exemplos de Fotografia Padrão ICAO. SISTEMAS USADOS NESTA ATIVIDADE: SEI.

CONTINUIDADE: caso a resposta para a pergunta "A documentação está em conformidade?" seja "conforme", deve-se seguir para a etapa "02. Elaborar ofício de solicitação de concessão de passaporte oficial". Caso a resposta seja "não conforme", deve-se seguir para a etapa "09. Informar o Coordenador a respeito da não conformidade".

### **02. Elaborar ofício de solicitação de concessão de passaporte oficial**

RESPONSÁVEL PELA EXECUÇÃO: Coordenadoria de Deslocamento de Servidores - GTAF/RJ - Coordenador.

DETALHAMENTO: O Coordenador deve elaborar ofício de solicitação de concessão de visto oficial ao Ministério das Relações Exteriores.

COMPETÊNCIAS:

- Elabora documentos oficiais, com clareza e objetividade, conforme orientações internas, norma culta e manuais oficiais de redação.

ARTEFATOS USADOS NESTA ATIVIDADE: Ofício de Solicitação de Concessão de Passaporte / Visto Oficial.

SISTEMAS USADOS NESTA ATIVIDADE: SEI.

CONTINUIDADE: deve-se seguir para a etapa "03. Acompanhar a emissão do passaporte e verificar a ocorrência de pendências".

### **03. Acompanhar a emissão do passaporte e verificar a ocorrência de pendências**

RESPONSÁVEL PELA EXECUÇÃO: Coordenadoria de Deslocamento de Servidores - GTAF/RJ - Equipe de Deslocamento de Servidores.

DETALHAMENTO: Após 5 (cinco) dias úteis da entrega do requerimento ao MRE, a Equipe de Deslocamento de Servidores deve verificar diariamente a situação da solicitação de passaporte oficial no link https://scedv-mre.serpro.gov.br, no sentido de verificar eventuais pendências ou a liberação do passaporte para retirada.

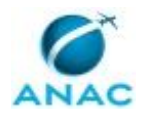

CONTINUIDADE: caso a resposta para a pergunta "Há pendências?" seja "sim, pendências sanáveis", deve-se seguir para a etapa "04. Identificar o motivo da não emissão e solicitar resolução da pendência". Caso a resposta seja "não", deve-se seguir para a etapa "07. Retirar passaporte junto ao MRE e encaminhá-lo ao servidor interessado". Caso a resposta seja "sim, pendências insanáveis", deve-se seguir para a etapa "08. Elaborar memorando de negativa de concessão de passaporte oficial".

# **04. Identificar o motivo da não emissão e solicitar resolução da pendência**

RESPONSÁVEL PELA EXECUÇÃO: Coordenadoria de Deslocamento de Servidores - GTAF/RJ - Equipe de Deslocamento de Servidores.

DETALHAMENTO: A Equipe de Deslocamento de Servidores deve informar o servidor, por email, sobre a pendência na concessão do passaporte oficial identificada pelo MRE. Deve-se anexar a cópia da mensagem (tela do site do MRE). A pendência deve ser atendida no prazo máximo de 30 dias a contar do requerimento e 15 dias úteis antes do início do afastamento do país.

CONTINUIDADE: deve-se seguir para a etapa "05. Aguardar resposta do servidor interessado".

### **05. Aguardar resposta do servidor interessado**

RESPONSÁVEL PELA EXECUÇÃO: Coordenadoria de Deslocamento de Servidores - GTAF/RJ - Equipe de Deslocamento de Servidores.

DETALHAMENTO: A Equipe de Deslocamento de Servidores deve aguardar a resposta do servidor interessado sobre o atendimento da pendência identificada pelo MRE. Caso não haja resposta tempestiva, deve-se comunicar ao Coordenador para devolver a documentação ao interessado e arquivar a solicitação.

CONTINUIDADE: deve-se seguir para a etapa "06. Protocolar a resolução da pendência junto ao MRE".

### **06. Protocolar a resolução da pendência junto ao MRE**

RESPONSÁVEL PELA EXECUÇÃO: Coordenadoria de Deslocamento de Servidores - GTAF/RJ - Equipe de Deslocamento de Servidores.

DETALHAMENTO: A Equipe de Deslocamento de Servidores deve protocolar a resolução da pendência junto à Seção Consular do Escritório Regional no Rio de Janeiro - Ministério das Relações Exteriores, situado à Avenida Marechal Floriano, 196, Centro - CEP 20080-002. Rio de Janeiro - RJ. Adicionalmente, deve apresentar cópia do Ofício de Solicitação de Concessão de Passaporte Oficial, protocolado junto ao MRE, nos termos do Decreto 5978- 2006.

ARTEFATOS USADOS NESTA ATIVIDADE: Decreto Nº 5.978, de 4 de Dezembro de 2006.

CONTINUIDADE: deve-se seguir para a etapa "07. Retirar passaporte junto ao MRE e encaminhá-lo ao servidor interessado".

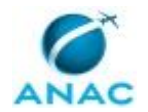

## **07. Retirar passaporte junto ao MRE e encaminhá-lo ao servidor interessado**

RESPONSÁVEL PELA EXECUÇÃO: Coordenadoria de Deslocamento de Servidores - GTAF/RJ - Equipe de Deslocamento de Servidores.

DETALHAMENTO: A Equipe de Deslocamento de Servidores deve retirar o passaporte oficial na Seção Consular do Escritório Regional no Rio de Janeiro - Ministério das Relações Exteriores, situado à Avenida Marechal Floriano, 196, Centro - CEP 20080-002, Rio de Janeiro - RJ. Para tanto, deve apresentar a cópia do Ofício de Solicitação de Concessão de Passaporte Oficial, protocolado junto ao MRE.

De posse do passaporte oficial, a Equipe de Deslocamento de Servidores deve digitalizar os dados do passaporte, anexar ao processo e entrar em contato com o servidor interessado, por e-mail, informa-lo da concessão do passaporte oficial e consulta-lo sobre a forma de entrega desejada (retirar pessoalmente ou envio via malote ou outro meio de expedição autorizada).

CONTINUIDADE: esta etapa finaliza o procedimento.

## **08. Elaborar memorando de negativa de concessão de passaporte oficial**

RESPONSÁVEL PELA EXECUÇÃO: Coordenadoria de Deslocamento de Servidores - GTAF/RJ - Coordenador.

DETALHAMENTO: O Coordenador deve preparar o Memorando de Negativa de Concessão de Passaporte Oficial com vistas a informar o solicitante sobre a negativa do MRE em conceder o passaporte oficial. Adicionalmente, deve-se devolver ao solicitante toda a documentação que originou a demanda.

COMPETÊNCIAS:

- Elabora documentos oficiais, com clareza e objetividade, conforme orientações internas, norma culta e manuais oficiais de redação.

ARTEFATOS USADOS NESTA ATIVIDADE: Memorando de Negativa de Concessão de Passaporte / Visto Oficial.

SISTEMAS USADOS NESTA ATIVIDADE: SEI.

CONTINUIDADE: esta etapa finaliza o procedimento.

#### **09. Informar o Coordenador a respeito da não conformidade**

RESPONSÁVEL PELA EXECUÇÃO: Coordenadoria de Deslocamento de Servidores - GTAF/RJ - Equipe de Deslocamento de Servidores.

DETALHAMENTO: Ao verificar a não conformidade da documentação, a Equipe de Deslocamento de Servidores deve informar ao Coordenador para que solicite o ajuste das informações.

CONTINUIDADE: deve-se seguir para a etapa "10. Solicitar correção da documentação ao servidor".

# **10. Solicitar correção da documentação ao servidor**

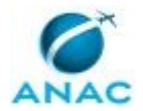

RESPONSÁVEL PELA EXECUÇÃO: Coordenadoria de Deslocamento de Servidores - GTAF/RJ - Coordenador.

DETALHAMENTO: O Coordenador deve elaborar um despacho ao servidor solicitando a correção da documentação.

COMPETÊNCIAS:

- Elabora documentos oficiais, com clareza e objetividade, conforme orientações internas, norma culta e manuais oficiais de redação.

ARTEFATOS USADOS NESTA ATIVIDADE: Despacho Devolutivo de Concessão de Passaporte / Visto Oficial.

SISTEMAS USADOS NESTA ATIVIDADE: SEI.

CONTINUIDADE: deve-se seguir para a etapa "01. Verificar preliminarmente conformidade da documentação".

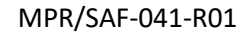

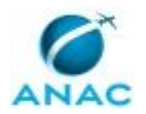

#### **5.4 Providenciar Visto Oficial**

Trata da emissão de vistos de entrada em países estrangeiros, de exclusiva competência e soberania das respectivas representações consulares e diplomáticas, mediante utilização de diferentes critérios e exigências para concessão.

O processo contém, ao todo, 9 etapas. A situação que inicia o processo, chamada de evento de início, foi descrita como: "Requisição de visto recebida", portanto, este processo deve ser executado sempre que este evento acontecer. Da mesma forma, o processo é considerado concluído quando alcança algum de seus eventos de fim. Os eventos de fim descritos para esse processo são:

- a) Demanda de visto negada.
- b) Visto encaminhado ao servidor interessado.

Os grupos envolvidos na execução deste processo são: CDES/GTAF-RJ - Coordenador, CDES/GTAF-RJ - Equipe de Deslocamento de Servidores.

Para que este processo seja executado de forma apropriada, é necessário que o(s) executor(es) possua(m) as seguintes competências: (1) Elabora documentos oficiais, com clareza e objetividade, conforme orientações internas, norma culta e manuais oficiais de redação; (2) Verifica conformidade da documentação enviada pelo solicitante de visto ou passaporte oficial, com atenção, de acordo com os critérios estabelecidos pela legislação do MRE.

Também será necessário o uso dos seguintes artefatos: "Ofício de Solicitação de Concessão de Passaporte / Visto Oficial", "Memorando de Negativa de Concessão de Passaporte / Visto Oficial", "Despacho Devolutivo de Concessão de Passaporte / Visto Oficial".

Abaixo se encontra(m) a(s) etapa(s) a ser(em) realizada(s) na execução deste processo e o diagrama do fluxo.

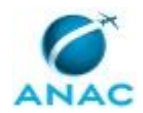

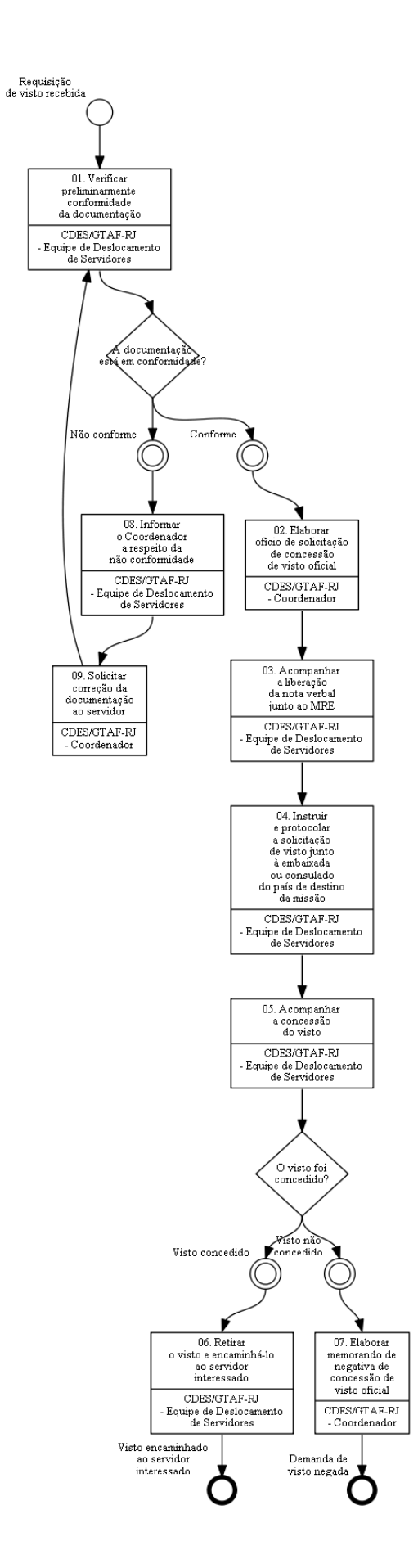

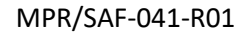

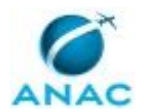

### **01. Verificar preliminarmente conformidade da documentação**

RESPONSÁVEL PELA EXECUÇÃO: Coordenadoria de Deslocamento de Servidores - GTAF/RJ - Equipe de Deslocamento de Servidores.

DETALHAMENTO: A Equipe de Deslocamento de Servidores deve verificar preliminarmente a conformidade da documentação enviada pelo requerente de visto oficial.

O requerimento de visto oficial deve ser apresentado por meio do documento "Formulário de Requisição de Passaporte e Visto Oficial", em processo autuado no SEI.

Neste sentido, cabe informar que a documentação e os procedimentos para a concessão de vistos oficiais variam de acordo com o país de destino. Para obter informações sobre a necessidade de vistos oficiais para a realização de missões no exterior, deve-se consultar a Relação de Vistos Exigidos de Cidadãos Brasileiros ou o Portal Consular do Ministério das Relações Exteriores - MRE no seguinte endereço eletrônico

(http://www.portalconsular.itamaraty.gov.br/tabela-de-vistos-para-cidadaos-brasileiros).

No âmbito da Agência, os vistos mais comumente requisitados são o americano e o canadense.

No caso do VISTO AMERICANO, o requerimento deve conter a seguinte documentação:

- recibo de confirmação de preenchimento on-line do formulário DS160, impresso;

- passaporte válido e assinado - deve-se verificar se o prazo de validade do passaporte oficial atende as exigências do país de destino da missão oficial, por meio de consulta ao Portal Consular de cada país;

- 01 (uma) Foto 5X7 cm ou 5X5 cm, com fundo branco, tirada recentemente, sem uso de óculos (escuros ou de grau); e

- Formulário de Requisição de Passaporte e Visto Oficial, contendo informações relativas ao Cargo e Função do requisitante; Objetivo da missão; Descrição da missão; Local da missão - Cidade e Estado; Data de início e término da missão.

Obs.: O prazo de liberação do Visto Americano é de 10 (dez) dias úteis.

No caso do VISTO CANADENSE, deve-se adotar os seguintes procedimentos:

- a aplicação do visto será feita exclusivamente por meio eletrônico, através do acesso ao sítio http://www.cic.gc.ca/english/visit/eta-facts-br.asp para obter maiores informações sobre a elegibilidade de concessão de Autorização Eletrônica de Viagem (eTA); - verificadas as condições, o servidor realiza o preenchimento do pedido pelo sítio http://www.cic.gc.ca/english/visit/eta-start-int.asp; e

- após preenchimento, o servidor realiza o pagamento de taxa, por meio de cartão de crédito ou débito, e aguarda resposta da Autorização Eletrônica de Viagem (eTA) via e-mail.

Caso o servidor não seja elegível para obtenção de Autorização Eletrônica de Viagem (eTA), deverá realizar os seguintes procedimentos:

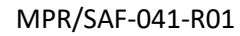

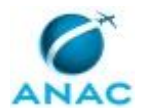

- a aplicação do visto será feita por meio eletrônico Online (e-Application), através do site www.cic.gc.ca, http://www.cic.gc.ca/english/information/applications/visa.asp ou http://www.cic.gc.ca/english/visit/apply-how.asp (clique em 'Apply online for a visitor visa' e será direcionado passo a passo na application);

- a natureza da viagem deve estar claramente caracterizada no pedido de visto, porquanto é ela que determina se o pagamento de taxa de processamento é devido ou não;

- para esclarecimentos sobre os tipos de vistos oficiais ou diplomáticos e sobre os tipos de isenção de pagamento de taxa, visite o site

http://www.cic.gc.ca/english/resources/tools/temp/visa/types/diplomatic.asp;

- nos casos urgentes em que o requerente é lotado em Brasília, este deve entrar em contato com a Embaixada do Canadá pelo e-mail : brsla-cs@international.gc.ca e informar nome completo (como aparece no passaporte) e o número do pedido de visto. Quando o visto for autorizado, o requerente poderá apresentar o passaporte no Setor Consular da Embaixada do Canadá em Brasília para inserção do visto.

Obs.: O prazo de liberação do Visto Canadense é de 20 (vinte) dias úteis.

COMPETÊNCIAS:

- Verifica conformidade da documentação enviada pelo solicitante de visto ou passaporte oficial, com atenção, de acordo com os critérios estabelecidos pela legislação do MRE.

SISTEMAS USADOS NESTA ATIVIDADE: SEI.

CONTINUIDADE: caso a resposta para a pergunta "A documentação está em conformidade?" seja "conforme", deve-se seguir para a etapa "02. Elaborar ofício de solicitação de concessão de visto oficial". Caso a resposta seja "não conforme", deve-se seguir para a etapa "08. Informar o Coordenador a respeito da não conformidade".

#### **02. Elaborar ofício de solicitação de concessão de visto oficial**

RESPONSÁVEL PELA EXECUÇÃO: Coordenadoria de Deslocamento de Servidores - GTAF/RJ - Coordenador.

DETALHAMENTO: O Coordenador deve elaborar ofício de solicitação de concessão de visto oficial ao Ministério das Relações Exteriores.

COMPETÊNCIAS:

- Elabora documentos oficiais, com clareza e objetividade, conforme orientações internas, norma culta e manuais oficiais de redação.

ARTEFATOS USADOS NESTA ATIVIDADE: Ofício de Solicitação de Concessão de Passaporte / Visto Oficial.

SISTEMAS USADOS NESTA ATIVIDADE: SEI.

CONTINUIDADE: deve-se seguir para a etapa "03. Acompanhar a liberação da nota verbal junto ao MRE".

#### **03. Acompanhar a liberação da nota verbal junto ao MRE**

RESPONSÁVEL PELA EXECUÇÃO: Coordenadoria de Deslocamento de Servidores - GTAF/RJ - Equipe de Deslocamento de Servidores.

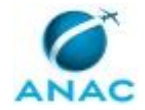

DETALHAMENTO: Após 5 (cinco) dias úteis da entrega do Ofício de Solicitação de Nota Verbal ao MRE, a Equipe de Deslocamento de Servidores deve verificar diariamente a situação da solicitação por telefone ou pessoalmente na Seção Consular do Escritório Regional do MRE no Rio de Janeiro, até a liberação da nota verbal para retirada. CONTINUIDADE: deve-se seguir para a etapa "04. Instruir e protocolar a solicitação de visto

junto à embaixada ou consulado do país de destino da missão".

# **04. Instruir e protocolar a solicitação de visto junto à embaixada ou consulado do país de destino da missão**

RESPONSÁVEL PELA EXECUÇÃO: Coordenadoria de Deslocamento de Servidores - GTAF/RJ - Equipe de Deslocamento de Servidores.

DETALHAMENTO: A Equipe de Deslocamento de Servidores deve reunir os documentos necessários e a Nota Verbal emitida pelo MRE e protocolar a solicitação de visto oficial na embaixada ou consulado do país de destino da missão.

CONTINUIDADE: deve-se seguir para a etapa "05. Acompanhar a concessão do visto".

#### **05. Acompanhar a concessão do visto**

RESPONSÁVEL PELA EXECUÇÃO: Coordenadoria de Deslocamento de Servidores - GTAF/RJ - Equipe de Deslocamento de Servidores.

DETALHAMENTO: A Equipe de Deslocamento de Servidores deve consultar a embaixada ou consulado do país de destino da missão sobre a liberação do visto oficial.

No âmbito da Agência, os vistos mais comumente requisitados são o americano e o canadense, cujos prazos de liberação são 10 (dez) e 20 (vinte) dias úteis, respectivamente. CONTINUIDADE: caso a resposta para a pergunta "O visto foi concedido?" seja "visto concedido", deve-se seguir para a etapa "06. Retirar o visto e encaminhá-lo ao servidor interessado". Caso a resposta seja "visto não concedido", deve-se seguir para a etapa "07. Elaborar memorando de negativa de concessão de visto oficial".

#### **06. Retirar o visto e encaminhá-lo ao servidor interessado**

RESPONSÁVEL PELA EXECUÇÃO: Coordenadoria de Deslocamento de Servidores - GTAF/RJ - Equipe de Deslocamento de Servidores.

DETALHAMENTO: A Equipe de Deslocamento de Servidores deve retirar o visto (passaporte com o visto emitido) na embaixada ou consulado do país de destino da missão. Para tanto, deve apresentar o protocolo de solicitação de concessão de visto oficial.

De posse do visto oficial, a Equipe de Deslocamento de Servidores deve digitalizar o visto, anexar ao processo e entrar em contato com o servidor interessado, por e-mail, informa-lo da concessão do visto e consulta-lo sobre a forma de entrega desejada (retirar pessoalmente ou via malote ou outro meio de expedição autorizada).

CONTINUIDADE: esta etapa finaliza o procedimento.

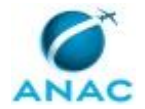

### **07. Elaborar memorando de negativa de concessão de visto oficial**

RESPONSÁVEL PELA EXECUÇÃO: Coordenadoria de Deslocamento de Servidores - GTAF/RJ - Coordenador.

DETALHAMENTO: O Coordenador deve preparar o Memorando de Negativa de Concessão de Visto Oficial com vistas a informar o solicitante sobre a negativa da embaixada ou consulado do país de destino da missão em conceder o visto. Adicionalmente, deve-se devolver ao solicitante toda a documentação que originou a demanda.

COMPETÊNCIAS:

- Elabora documentos oficiais, com clareza e objetividade, conforme orientações internas, norma culta e manuais oficiais de redação.

ARTEFATOS USADOS NESTA ATIVIDADE: Memorando de Negativa de Concessão de Passaporte / Visto Oficial.

SISTEMAS USADOS NESTA ATIVIDADE: SEI.

CONTINUIDADE: esta etapa finaliza o procedimento.

#### **08. Informar o Coordenador a respeito da não conformidade**

RESPONSÁVEL PELA EXECUÇÃO: Coordenadoria de Deslocamento de Servidores - GTAF/RJ - Equipe de Deslocamento de Servidores.

DETALHAMENTO: Ao verificar a não conformidade da documentação, a Equipe de Deslocamento de Servidores deve informar ao Coordenador para que solicite o ajuste das informações.

CONTINUIDADE: deve-se seguir para a etapa "09. Solicitar correção da documentação ao servidor".

### **09. Solicitar correção da documentação ao servidor**

RESPONSÁVEL PELA EXECUÇÃO: Coordenadoria de Deslocamento de Servidores - GTAF/RJ - Coordenador.

DETALHAMENTO: O Coordenador deve elaborar um despacho ao servidor solicitando a correção da documentação.

COMPETÊNCIAS:

- Elabora documentos oficiais, com clareza e objetividade, conforme orientações internas, norma culta e manuais oficiais de redação.

ARTEFATOS USADOS NESTA ATIVIDADE: Despacho Devolutivo de Concessão de Passaporte / Visto Oficial.

SISTEMAS USADOS NESTA ATIVIDADE: SEI.

CONTINUIDADE: deve-se seguir para a etapa "01. Verificar preliminarmente conformidade da documentação".

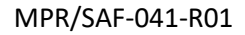

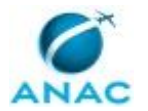

#### **5.5 Conceder ou Indenizar Meio de Transporte em Caso de Mudança de Sede**

Trata dos procedimentos necessários para a concessão ou indenização de meio de transporte quando sobre mudança de sede.

O processo contém, ao todo, 6 etapas. A situação que inicia o processo, chamada de evento de início, foi descrita como: "Requerimento de transporte do servidor e dependentes recebido", portanto, este processo deve ser executado sempre que este evento acontecer. Da mesma forma, o processo é considerado concluído quando alcança algum de seus eventos de fim. Os eventos de fim descritos para esse processo são:

- a) Processo tramitado para pagamento.
- b) Processo tramitado para arquivamento.

Os grupos envolvidos na execução deste processo são: CDES/GTAF-RJ - Gestor Setorial, GTAF/RJ - Gerente Técnico, SCDP - Ordenador de Despesas.

Para que este processo seja executado de forma apropriada, é necessário que o(s) executor(es) possua(m) as seguintes competências: (1) Decide pela assinatura de documento oficial; (2) Realizar cotação de passagens de transporte aéreo com atenção aos detalhes respeitando-se à legislação vigente; (3) Decide sobre a autorização do pagamento da indenização de transporte de forma imparcial de acordo com a legislação pertinente; (4) Analisa processos de indenização de transporte de acordo com a legislação pertinente.

Também será necessário o uso dos seguintes artefatos: "Despacho para Arquivamento do Processo", "E-Mail de Concessão de Transporte a Servidor – Ajuda de Custo – Transporte de Servidor", "Despacho de Solicitação de Autorização do Pagamento de Indenização de Transporte de Servidor Público".

Abaixo se encontra(m) a(s) etapa(s) a ser(em) realizada(s) na execução deste processo e o diagrama do fluxo.

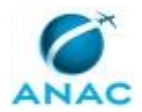

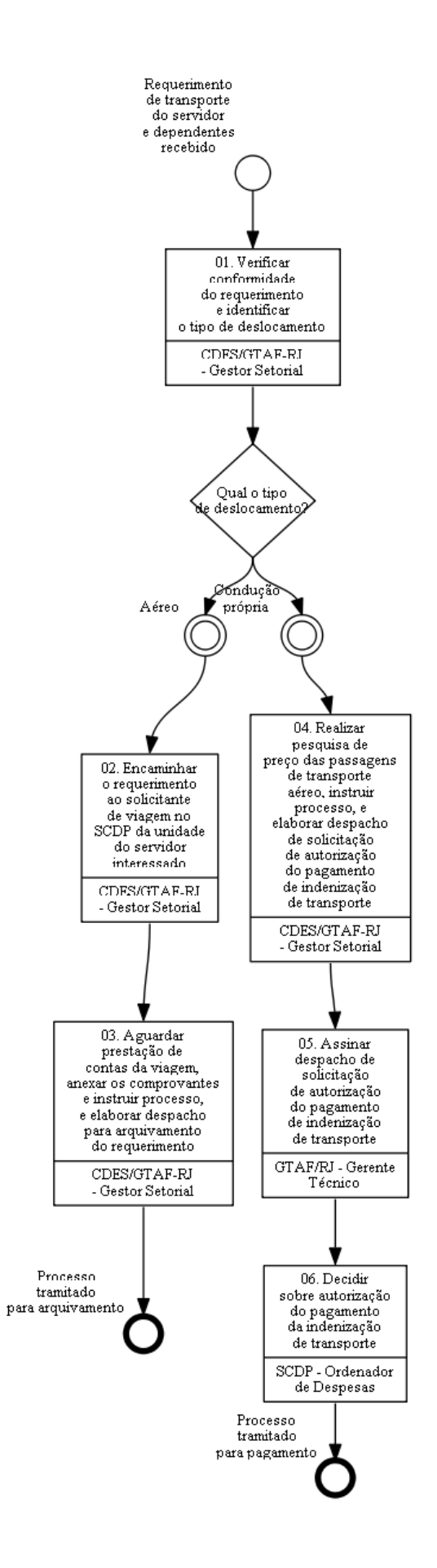

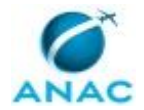

## **01. Verificar conformidade do requerimento e identificar o tipo de deslocamento**

RESPONSÁVEL PELA EXECUÇÃO: Coordenadoria de Deslocamento de Servidores - GTAF/RJ - Gestor Setorial.

DETALHAMENTO: O Gestor Setorial deve analisar "Requerimento de Transporte do Servidor e dependentes" enviado pela Superintendência de Gestão de Pessoas - SGP, identificandose a localidade de origem/destino e a opção legal de deslocamento feita pelo servidor público interessado: a) bilhetes de passagem aéreas (§1º, art. 53, da Lei nº 8.112/90 c/c o inciso II, art. 1º e art. 5º do Decreto 4.004/01); ou b) condução própria (conforme art. 3º, do Decreto nº 4.004/01). O processo deverá ser incluído no bloco interno 29589 da Unidade CDES/RJ.

Obs.: Verificar se há, e quantos são os dependentes do servidor público interessado. COMPETÊNCIAS:

- Analisa processos de indenização de transporte de acordo com a legislação pertinente.

#### SISTEMAS USADOS NESTA ATIVIDADE: SEI.

CONTINUIDADE: caso a resposta para a pergunta "Qual o tipo de deslocamento?" seja "condução própria", deve-se seguir para a etapa "04. Realizar pesquisa de preço das passagens de transporte aéreo, instruir processo, e elaborar despacho de solicitação de autorização do pagamento de indenização de transporte". Caso a resposta seja "aéreo", deve-se seguir para a etapa "02. Encaminhar o requerimento ao solicitante de viagem no SCDP da unidade do servidor interessado".

### **02. Encaminhar o requerimento ao solicitante de viagem no SCDP da unidade do servidor interessado**

RESPONSÁVEL PELA EXECUÇÃO: Coordenadoria de Deslocamento de Servidores - GTAF/RJ - Gestor Setorial.

DETALHAMENTO: O Gestor Setorial deve digitalizar o documento intitulado "Requerimento de Transporte do Servidor e Dependentes" e encaminhar, preferencialmente, por meio de e-mail ao solicitante de viagem cadastrado no Sistema de Concessão de Diárias e Passagens - SCDP da unidade do servidor interessado.

Deve-se requisitar ao solicitante de viagem, por meio desse e-mail, conforme o artefato "E-Mail de Concessão de Transporte a Servidor - Ajuda de Custo - Transporte de Servidor", o cadastramento de Proposta de Concessão de Diárias e Passagens - PCDP, no SCDP, contendo data do voo, os trechos do deslocamento, o período em que se deseja embarcar e desembarcar, os aeroportos de partida e de chegada. Deve-se encaminhar cópia desse email para:

a) o servidor público interessado (a se mudar); e b) para os solicitantes de passagem cadastrados no SCDP responsáveis por atender as PCDPs da unidade do servidor interessado.

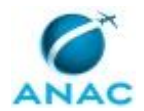

ARTEFATOS USADOS NESTA ATIVIDADE: E-Mail de Concessão de Transporte a Servidor – Ajuda de Custo – Transporte de Servidor.

SISTEMAS USADOS NESTA ATIVIDADE: Sistema de Concessão de Diárias e Passagens - SCDP. CONTINUIDADE: deve-se seguir para a etapa "03. Aguardar prestação de contas da viagem, anexar os comprovantes e instruir processo, e elaborar despacho para arquivamento do requerimento".

# **03. Aguardar prestação de contas da viagem, anexar os comprovantes e instruir processo, e elaborar despacho para arquivamento do requerimento**

RESPONSÁVEL PELA EXECUÇÃO: Coordenadoria de Deslocamento de Servidores - GTAF/RJ - Gestor Setorial.

DETALHAMENTO: O Gestor Setorial deve acompanhar, por meio do Sistema de Concessão de Diárias e Passagens - SCDP, a prestação de contas da(s) Proposta(s) de Concessão de Diárias e Passagens - PCDP referente(s) ao deslocamento aéreo do servidor público e/ou de seus dependentes.

Deve também, autuar o processo contendo "Requerimento de Transporte de Servidor e Dependentes" e documentos correlatos, copiar o(a) comprovante/declaração de embarque dos Propostos contido(a) na(s) PCDP e anexá-lo(a) ao processo.

Feito isso, o Gestor Setorial deve elaborar o Despacho para Arquivamento do Processo e anexá-lo neste.

ARTEFATOS USADOS NESTA ATIVIDADE: Despacho para Arquivamento do Processo.

SISTEMAS USADOS NESTA ATIVIDADE: Sistema de Concessão de Diárias e Passagens - SCDP. CONTINUIDADE: esta etapa finaliza o procedimento.

# **04. Realizar pesquisa de preço das passagens de transporte aéreo, instruir processo, e elaborar despacho de solicitação de autorização do pagamento de indenização de transporte**

RESPONSÁVEL PELA EXECUÇÃO: Coordenadoria de Deslocamento de Servidores - GTAF/RJ - Gestor Setorial.

DETALHAMENTO: O Gestor Setorial deve utilizar um sistema informatizado de pesquisa de cotação de preços de passagens das companhias aéreas que operam no itinerário solicitado pelo servidor público interessado.

Atendendo à necessidade de racionalização dos gastos governamentais e em concordância com os princípios dispostos na Instrução Normativa nº 3/SLTI/MPOG, de 11 de fevereiro de 2015 e na legislação vigente pertinente à questão, apurar o menor valor encontrado nessa pesquisa, verificar e aplicar os percentuais e os valores a indenizar o servidor público conforme legislação pertinente.

Feito isso, deve autuar o processo contendo "Requerimento de Transporte de Servidor e Dependentes" e documentos correlatos.

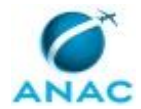

O Gestor Setorial deve elaborar o Despacho de Solicitação de Autorização do Pagamento de Indenização de Transporte de Servidor Público interessado.

COMPETÊNCIAS:

- Realizar cotação de passagens de transporte aéreo com atenção aos detalhes respeitandose à legislação vigente.

ARTEFATOS USADOS NESTA ATIVIDADE: Despacho de Solicitação de Autorização do Pagamento de Indenização de Transporte de Servidor Público.

CONTINUIDADE: deve-se seguir para a etapa "05. Assinar despacho de solicitação de autorização do pagamento de indenização de transporte".

# **05. Assinar despacho de solicitação de autorização do pagamento de indenização de transporte**

RESPONSÁVEL PELA EXECUÇÃO: GTAF/RJ - Gerente Técnico.

DETALHAMENTO: O Gerente Técnico de Administração e Finanças do Rio de Janeiro deve assinar o despacho de solicitação de autorização do pagamento de indenização de transporte, atestando estar ciente dos fatos contidos.

COMPETÊNCIAS:

- Decide pela assinatura de documento oficial.

CONTINUIDADE: deve-se seguir para a etapa "06. Decidir sobre autorização do pagamento da indenização de transporte".

### **06. Decidir sobre autorização do pagamento da indenização de transporte**

RESPONSÁVEL PELA EXECUÇÃO: SCDP - Ordenador de Despesas.

DETALHAMENTO: Diante dos fatos expostos no despacho, o Ordenador de Despesas deve deliberar e autorizar o pagamento da indenização da despesa do transporte ou indefere esse pagamento justificando, detalhadamente, suas razões para sustentar o indeferimento. COMPETÊNCIAS:

- Decide sobre a autorização do pagamento da indenização de transporte de forma imparcial de acordo com a legislação pertinente.

CONTINUIDADE: esta etapa finaliza o procedimento.

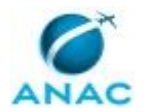

#### **5.6 Publicar Concessão de Diárias**

Abrange os procedimentos necessários à publicação dos atos de concessão de diárias no boletim de pessoal e serviços da Agência, em cumprimento ao disposto no art. 6º do Decreto nº 5.992/2006.

O processo contém, ao todo, 2 etapas. A situação que inicia o processo, chamada de evento de início, foi descrita como: "Trimestralmente", portanto, este processo deve ser executado sempre que este evento acontecer. Da mesma forma, o processo é considerado concluído quando alcança seu evento de fim. O evento de fim descrito para esse processo é: "Portaria e Relatório enviados para publicação no BPS.

Os grupos envolvidos na execução deste processo são: CDES/GTAF-RJ - Gestor Setorial, GTAS/SAF - Equipe.

Para que este processo seja executado de forma apropriada, é necessário que o(s) executor(es) possuam a seguinte competência: (1) Consolida informações das viagens ocorridas no trimestre anterior no âmbito da CDES/GTAF-RJ.

Também será necessário o uso dos seguintes artefatos: "Portaria de Concessão de Diárias", "Relatório Mensal de Concessão de Diárias".

Abaixo se encontra(m) a(s) etapa(s) a ser(em) realizada(s) na execução deste processo e o diagrama do fluxo.

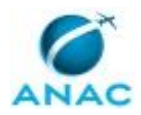

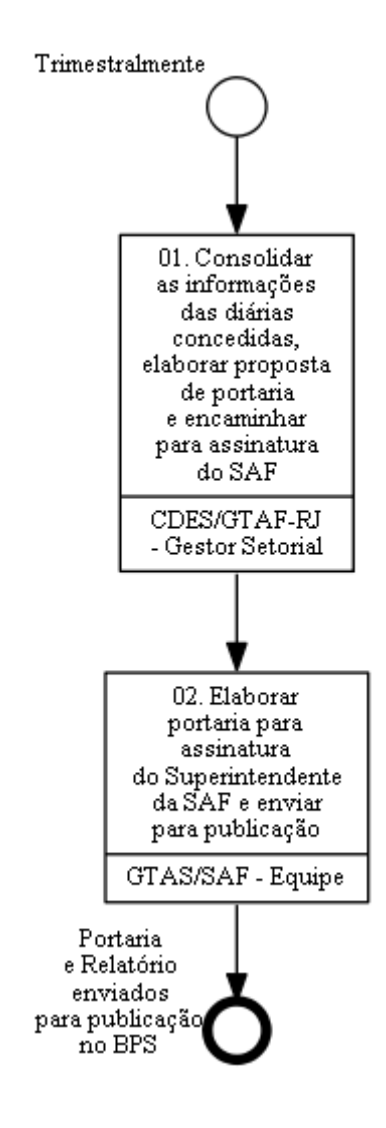

## **01. Consolidar as informações das diárias concedidas, elaborar proposta de portaria e encaminhar para assinatura do SAF**

RESPONSÁVEL PELA EXECUÇÃO: Coordenadoria de Deslocamento de Servidores - GTAF/RJ - Gestor Setorial.

DETALHAMENTO: O Gestor Setorial deve extrair as informações das diárias nacionais e internacionais concedidas no trimestre anterior, obtendo as informações no endereço http://paineldeviagens.economia.gov.br/relatorio. O Gestor Setorial deve aplicar os filtros de "Ano da Viagem", "Mês da Viagem" e "Órgão", de modo a corresponder aos dados relacionados à Agência Nacional de Aviação Civil no período objeto da publicação em Boletim de Serviço.

Com base nesses dados, o Gestor Setorial deve extrair o relatório consolidado, contendo as seguintes informações selecionadas nos campos "Métricas" e "Dimensões" da página supramencionada:

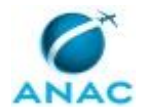

- número da PCDP;

- Nome do Proposto;

- data do início e do fim do deslocamento; e

- valor das diárias que foram concedidas ao servidor e/ou colaborador eventual.

Após exportar o relatório e prepará-lo de acordo com o artefato "Relatório Mensal de Concessão de Diárias", deve inserir o relatório no processo SEI específico do ano, inserir proposta de portaria, conforme artefato "Portaria de Concessão de Diárias". O Gestor Setorial deve inserir o processo SEI no Bloco Interno 27439 da Unidade CDES/RJ e enviar o processo para a GTAS/SAF para fins de análise e assinatura por parte do Superintendente de Administração e Finanças.

COMPETÊNCIAS:

- Consolida informações das viagens ocorridas no trimestre anterior no âmbito da CDES/GTAF-RJ.

ARTEFATOS USADOS NESTA ATIVIDADE: Relatório Mensal de Concessão de Diárias, Portaria de Concessão de Diárias.

SISTEMAS USADOS NESTA ATIVIDADE: SEI.

CONTINUIDADE: deve-se seguir para a etapa "02. Elaborar portaria para assinatura do Superintendente da SAF e enviar para publicação".

### **02. Elaborar portaria para assinatura do Superintendente da SAF e enviar para publicação**

RESPONSÁVEL PELA EXECUÇÃO: GTAS/SAF - Equipe.

DETALHAMENTO: Membro da equipe da GTAS/SAF deve elaborar Portaria, a partir de Proposta de Ato, colher assinatura do Superintendente da SAF e encaminhar processo à ASTEC para fins de publicação no BPS.

ARTEFATOS USADOS NESTA ATIVIDADE: Portaria de Concessão de Diárias.

SISTEMAS USADOS NESTA ATIVIDADE: SEI.

CONTINUIDADE: esta etapa finaliza o procedimento.

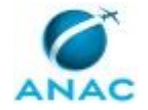

#### **5.7 Cobrar Prestação de Contas Pendente**

Trata dos procedimentos necessários para cobrança de prestações de contas pendentes.

O processo contém, ao todo, 4 etapas. A situação que inicia o processo, chamada de evento de início, foi descrita como: "Semanalmente", portanto, este processo deve ser executado sempre que este evento acontecer. O solicitante deve seguir a seguinte instrução: 'Consultar o SCDP'.

O processo é considerado concluído quando alcança algum de seus eventos de fim. Os eventos de fim descritos para esse processo são:

a) Apurar dano ao erário.

b) PCDP concluída.

O grupo envolvido na execução deste processo é: CDES/GTAF-RJ - Gestor Setorial.

Para que este processo seja executado de forma apropriada, o executor irá necessitar do seguinte artefato: "Modelo de e-Mail para Solicitante de Viagem".

Abaixo se encontra(m) a(s) etapa(s) a ser(em) realizada(s) na execução deste processo e o diagrama do fluxo.

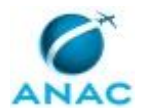

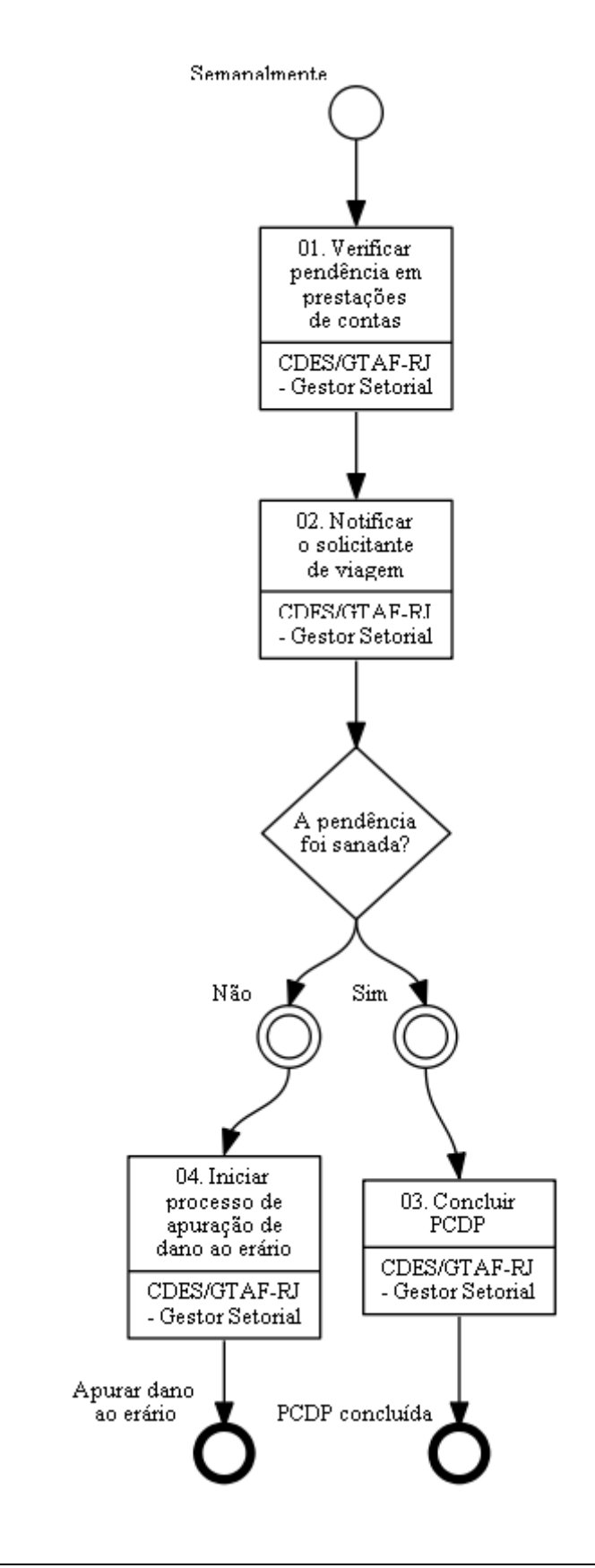

# **01. Verificar pendência em prestações de contas**

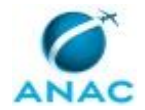

RESPONSÁVEL PELA EXECUÇÃO: Coordenadoria de Deslocamento de Servidores - GTAF/RJ - Gestor Setorial.

DETALHAMENTO: Semanalmente, o Gestor Setorial deve verificar se há alguma pendência em prestações de contas no SCDP.

SISTEMAS USADOS NESTA ATIVIDADE: Sistema de Concessão de Diárias e Passagens - SCDP. CONTINUIDADE: deve-se seguir para a etapa "02. Notificar o solicitante de viagem".

### **02. Notificar o solicitante de viagem**

RESPONSÁVEL PELA EXECUÇÃO: Coordenadoria de Deslocamento de Servidores - GTAF/RJ - Gestor Setorial.

DETALHAMENTO: O Gestor Setorial deve enviar um e-mail ao solicitante da viagem com prestação de conta pendente para sanar a pendência.

ARTEFATOS USADOS NESTA ATIVIDADE: Modelo de e-Mail para Solicitante de Viagem.

CONTINUIDADE: caso a resposta para a pergunta "A pendência foi sanada?" seja "sim", deve-se seguir para a etapa "03. Concluir PCDP". Caso a resposta seja "não", deve-se seguir para a etapa "04. Iniciar processo de apuração de dano ao erário".

#### **03. Concluir PCDP**

RESPONSÁVEL PELA EXECUÇÃO: Coordenadoria de Deslocamento de Servidores - GTAF/RJ - Gestor Setorial.

DETALHAMENTO: A PCDP é concluída automaticamente pelo sistema.

SISTEMAS USADOS NESTA ATIVIDADE: Sistema de Concessão de Diárias e Passagens - SCDP. CONTINUIDADE: esta etapa finaliza o procedimento.

#### **04. Iniciar processo de apuração de dano ao erário**

RESPONSÁVEL PELA EXECUÇÃO: Coordenadoria de Deslocamento de Servidores - GTAF/RJ - Gestor Setorial.

DETALHAMENTO: Sendo infrutífera a notificação ao solicitante de viagem, o Gestor Setorial deve iniciar o processo de apuração de dano ao erário, conforme descrito no MPR/SAF-090- R00 - Apuração de Dano e Ressarcimento ao Erário.

CONTINUIDADE: esta etapa finaliza o procedimento.

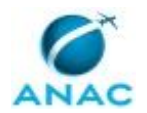

#### **5.8 Administrar Alocação do Orçamento de Diárias e Passagens**

O processo visa a orientar quanto aos procedimentos para alocação do orçamento de diárias e passagens no SCDP.

O processo contém, ao todo, 6 etapas. A situação que inicia o processo, chamada de evento de início, foi descrita como: "Início do exercício orçamentário", portanto, este processo deve ser executado sempre que este evento acontecer. Da mesma forma, o processo é considerado concluído quando alcança seu evento de fim. O evento de fim descrito para esse processo é: "Orçamento de diárias e passagens alocado.

Os grupos envolvidos na execução deste processo são: GTPO/GEST/SAF - Equipe de Orçamento, Representações Regionais / SAF - Equipe de Orçamento, SAF - Superintendente.

Para que esse procedimento seja executado de forma apropriada, o executor irá necessitar dos seguintes artefatos: "Guia de Implantação do SCDP", "Manual SIAFI - Emissão de Empenho", "Manual SIASG - Empenho", "Manual SIAFI - Transação NE".

Abaixo se encontra(m) a(s) etapa(s) a ser(em) realizada(s) na execução deste processo e o diagrama do fluxo.

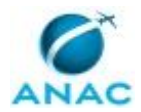

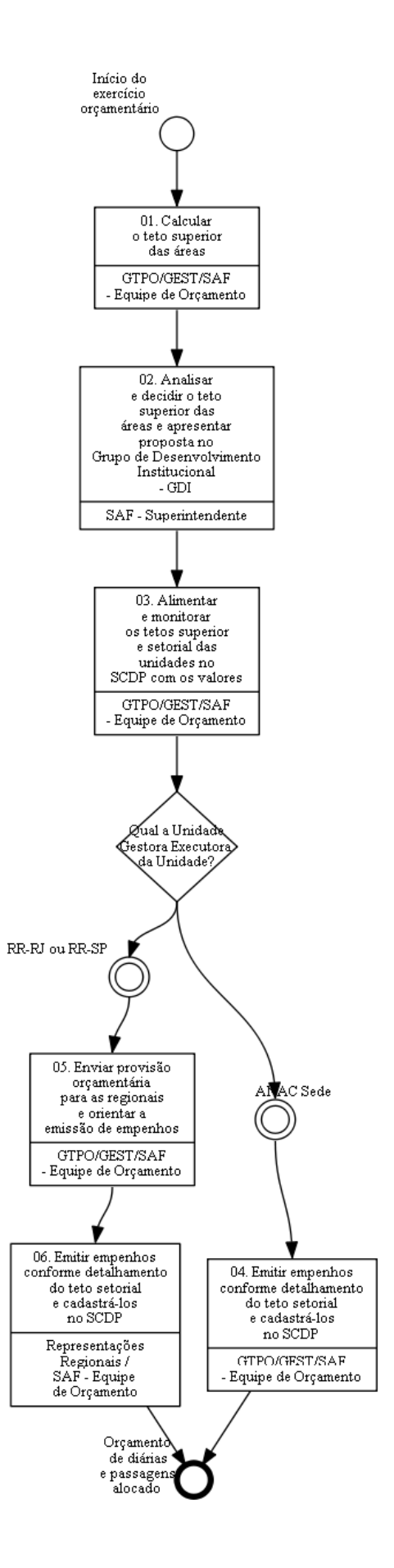

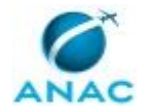

#### **01. Calcular o teto superior das áreas**

RESPONSÁVEL PELA EXECUÇÃO: GTPO/GEST/SAF - Equipe de Orçamento. DETALHAMENTO: O Projeto de Lei Orçamentária Anual (PLOA) contém previsão do montante de recursos alocado em diárias e passagens para o ano (exercício orçamentário). A construção do PLOA envolve consulta a cada área de atividade da Agência para levantamento de suas necessidades para posterior consolidação nos seguintes grupos (valores totais da agência):

- 339014-14 Diárias a Servidor Civil Diárias no País;
- 339014-16 Diárias a Servidor Civil Diárias no Exterior;
- 339015-14 Diárias a Militar Diárias no País;
- 339015-16 Diárias a Militar Diárias no Exterior;
- 339036-02 Diárias a Colaborador Eventual;
- 339033-01 Passagens Domésticas;
- 339033-02 Passagens Internacionais.

No início do exercício orçamentário-financeiro, caso não tenha havido publicação da Lei Orçamentária Anual (LOA) e do Decreto de Programação Financeira e Movimentação de Empenho (que estabelece diretrizes e limites para o uso do orçamento aprovado), deve-se observar o disposto na Lei de Diretrizes Orçamentárias (LDO), que estabelece regras para a execução orçamentária enquanto a LOA não for publicada. A regra mais comum é de liberar mensalmente limites de movimentação de empenho (via conta contábil SIAFI: Cota de Limite Orçamentário a Utilizar) na proporção de 1/12 do PLOA para despesas obrigatórias e já contratadas e 1/18 para as discricionárias mais urgentes, além de contingenciar as despesas passíveis de adiamento.

Em caráter provisório, enquanto não há LOA disponível, com a anuência da GEST e da SAF, o servidor da Equipe de Orçamento estabelece os tetos superiores de cada área da agência usando como insumos:

•Levantamento efetuado na ocasião do PLOA;

•Histórico de execução de diárias e passagens;

- •Necessidades estratégicas ou eventuais negociadas diretamente com a SAF;
- •Plano de Gestão Anual PGA.

A provisão mensal dos tetos superiores segue o disposto na Lei de Diretrizes Orçamentárias ou legislação superveniente que discipline a matéria. Ressalta-se que os tetos superiores são os valores totais consolidadores por área (UGR - unidade gestora), enquanto a provisão dos tetos setoriais corresponde à limitação mensal ou referente ao período para o qual está liberada a execução orçamentária. Os tetos setoriais são compostos pelos valores agrupados de modo análogo às naturezas de despesa indicadas na LOA ou no PLOA, o que estiver vigente.

Em caráter definitivo, após a publicação da legislação acima referida, servidor da Equipe de Orçamento deve adequar o cálculo provisório que fora efetuado, para eventuais contingenciamentos ou créditos adicionais. A adequação se dá conforme os seguintes passos:

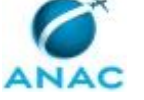

1. Em primeiro lugar, delimita-se qual a proporção da alteração (acréscimos ou contingenciamento) é necessária no orçamento de diárias e passagens consolidado no PLOA;

2. Em seguida, estabelecem-se critérios de ponderação para aprofundar ou suavizar o efeito da alteração conforme discricionariedades de cada área, levando-se em conta:

a. Relevância das atividades que necessitam de despesas com diárias e passagens do setor para sociedade;

b. Relevância destas atividades no planejamento estratégico da Agência e/ou projetos prioritários;

c. Eficiência histórica da execução de despesas de diárias e passagens da área.

3. Aplica-se então a alteração por área, obtendo novos valores de tetos superiores para a ANAC.

Os tetos superiores adequados à LOA e ao Decreto de Programação Financeira e Movimentação de Empenho são então enviados às gerências responsáveis (GTPO e GEST) e posteriormente à SAF para apresentação ao GDI, onde haverá deliberação sobre os cálculos efetuados, eventuais revisões e definição do teto definitivo.

Obs.: O Gerente Responsável decide pela aprovação dos cálculos, após revisar, verificar a compatibilidade com o planejamento geral da agência, sugerir - se for o caso - ajustes. SISTEMAS USADOS NESTA ATIVIDADE: Sistema de Concessão de Diárias e Passagens - SCDP. CONTINUIDADE: deve-se seguir para a etapa "02. Analisar e decidir o teto superior das áreas e apresentar proposta no Grupo de Desenvolvimento Institucional - GDI".

# **02. Analisar e decidir o teto superior das áreas e apresentar proposta no Grupo de Desenvolvimento Institucional - GDI**

RESPONSÁVEL PELA EXECUÇÃO: SAF - Superintendente.

DETALHAMENTO: O Superintendente de Administração e Finanças toma ciência dos valores calculados e discutidos entre GTPO e GEST, acrescenta orientações estratégicas, sugere - se for o caso - ajustes e os aprova. Apresenta na reunião do GDI, cuja pauta contenha esse tema.

O GTPO prepara a apresentação do superintendente de administração e finanças nessa reunião.

CONTINUIDADE: deve-se seguir para a etapa "03. Alimentar e monitorar os tetos superior e setorial das unidades no SCDP com os valores".

### **03. Alimentar e monitorar os tetos superior e setorial das unidades no SCDP com os valores**

RESPONSÁVEL PELA EXECUÇÃO: GTPO/GEST/SAF - Equipe de Orçamento.

DETALHAMENTO: O Sistema de Concessão de Diárias e Passagens (SCDP) possui dois importantes instrumentos de controle de despesa: o teto superior e o teto setorial. As unidades organizacionais do sistema, que correspondem às áreas da ANAC, possuem estes dois tetos. O passo a passo para cadastramento dos tetos superiores está descrito no item

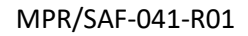

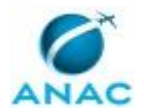

2.4 do Guia de Implantação do SCDP. Já o detalhamento para inclusão dos tetos setoriais está demonstrado no item 2.6 do mesmo documento.

O teto superior estabelece um limite para o agregado de todas as despesas executadas via SCDP para aquela área, restringindo assim o total dos tetos setoriais. Estes últimos são segregados entre as diversas despesas passíveis de execução pelo sistema, tais como:

- Diárias a Servidor Civil;
- Diárias a Militar;
- Diárias a Colaborador Eventual;
- Passagens Aéreas;
- Restituições de Bilhetes Rodoviários;
- Serviços de Agenciamento de Viagens;
- Seguros em Viagens Internacionais.

Devido à imprevisibilidade, há ocasional necessidade de remanejamentos entre essas despesas, vale dizer, entre os valores dos tetos setoriais, suplementando um por meio do cancelamento de outro. Vale ressaltar que o somatório dos tetos setoriais não pode ultrapassar o valor do teto superior, podendo ser menor. Conforme prática costumeira, o servidor da Equipe de Orçamento deve alimentar o teto superior de acordo com os valores definidos pelo GDI e estabelecer liberações mensais ou periódicas dos tetos setoriais.

Como as demandas de viagens são peculiares para as diferentes áreas da ANAC, que por isso apresentam necessidades distintas, a servidor da Equipe de Orçamento deve utilizar uma planilha do Microsoft Excel, ferramenta de monitoramento desenvolvida pela GTPO/GEST/SAF, que concentra as informações de empenhos, tetos setorial e superior, liquidação e pagamento de cada PCDP (Proposta de Concessão de Diárias e Passagens) em valores agregados por área, permitindo a gestão eficiente das despesas com diárias e passagens

ARTEFATOS USADOS NESTA ATIVIDADE: Guia de Implantação do SCDP.

SISTEMAS USADOS NESTA ATIVIDADE: Sistema de Concessão de Diárias e Passagens - SCDP. CONTINUIDADE: caso a resposta para a pergunta "Qual a Unidade Gestora Executora da Unidade?" seja "ANAC Sede", deve-se seguir para a etapa "04. Emitir empenhos conforme detalhamento do teto setorial e cadastrá-los no SCDP". Caso a resposta seja "RR-RJ ou RR-SP", deve-se seguir para a etapa "05. Enviar provisão orçamentária para as regionais e orientar a emissão de empenhos".

### **04. Emitir empenhos conforme detalhamento do teto setorial e cadastrá-los no SCDP**

RESPONSÁVEL PELA EXECUÇÃO: GTPO/GEST/SAF - Equipe de Orçamento.

DETALHAMENTO: Dada a disponibilização dos créditos efetuada em atividades anteriores, servidor da Equipe de Orçamento deve proceder à emissão dos empenhos. Quanto às diárias a servidores civis, diárias a militares e restituições de bilhetes rodoviários, as notas de empenho são emitidas diretamente no SIAFI; já para as passagens, serviços de agenciamento de viagens, seguros em viagens internacionais e demais despesas que exijam contratação por processo licitatório, as notas de empenho devem ser emitidas por meio do SIASG.

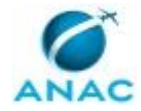

O processo de emissão de empenho no SIAFI está detalhado nas macrofunções 021213 e 140435 do Manual do SIAFI, que tratam da "emissão de empenho" e da "transação NE" respectivamente. Quanto ao SIASG, as instruções constam do Manual do subsistema SISME. Após a emissão do empenho no devido sistema de governo, deve-se efetuar o cadastro deste empenho no SCDP de acordo com as orientações do item 2.5 do Guia de implantação do SCDP.

ARTEFATOS USADOS NESTA ATIVIDADE: Guia de Implantação do SCDP, Manual SIASG - Empenho, Manual SIAFI - Emissão de Empenho, Manual SIAFI - Transação NE. SISTEMAS USADOS NESTA ATIVIDADE: Siafi Web, Sistema Integrado de Administração de Serviços Gerais - SIASG, Sistema de Concessão de Diárias e Passagens - SCDP. CONTINUIDADE: esta etapa finaliza o procedimento.

# **05. Enviar provisão orçamentária para as regionais e orientar a emissão de empenhos**

RESPONSÁVEL PELA EXECUÇÃO: GTPO/GEST/SAF - Equipe de Orçamento.

DETALHAMENTO: Com base nos tetos superiores e setoriais fixados em instruções de trabalho anteriores, servidor da Equipe de Orçamento deve efetuar a provisão (descentralização interna de créditos orçamentários) para as Unidades Gestoras Executoras descentralizadas (RR-RJ e RR-SP).

O processo de descentralização se dá em duas etapas: detalhamento e emissão da nota de crédito. O detalhamento se dá por meio da transação DETAORC do SIAFI e consiste na preparação do crédito para ser provisionado através do detalhamento da fonte de recursos. Em seguida, por meio da transação NC no SIAFI, cujo procedimento está demonstrado na macrofunção 140432 do Manual do SIAFI, é efetuada a Nota de Crédito que finaliza a descentralização.

A orientação para emissão de empenho se dá pelo repasse de informações com os valores de cada UGR. Além de eventuais esclarecimentos de dúvidas e atualização de novas transações dos servidores da Equipe de Orçamento das unidades descentralizadas. CONTINUIDADE: deve-se seguir para a etapa "06. Emitir empenhos conforme detalhamento do teto setorial e cadastrá-los no SCDP".

# **06. Emitir empenhos conforme detalhamento do teto setorial e cadastrá-los no SCDP**

RESPONSÁVEL PELA EXECUÇÃO: Representações Regionais / SAF - Equipe de Orçamento. DETALHAMENTO: Dada a disponibilização dos créditos efetuada em atividades anteriores, servidor da Equipe de Orçamento das Representações Regionais deve proceder à emissão dos empenhos. Quanto às diárias a servidores civis, diárias a militares e restituições de bilhetes rodoviários, as notas de empenho são emitidas diretamente no SIAFI; já para as passagens, serviços de agenciamento de viagens, seguros em viagens internacionais e demais despesas que exijam contratação por processo licitatório, as notas de empenho devem ser emitidas por meio do SIASG.

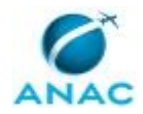

O processo de emissão de empenho no SIAFI está detalhado nas macrofunções 021213 e 140435 do Manual do SIAFI, que tratam da "emissão de empenho" e da "transação NE" respectivamente. Quanto ao SIASG, as instruções constam do Manual do subsistema SISME. Após a emissão do empenho no devido sistema de governo, deve-se efetuar o cadastro deste empenho no SCDP de acordo com as orientações do item 2.5 do Guia de implantação do SCDP.

ARTEFATOS USADOS NESTA ATIVIDADE: Manual SIAFI - Transação NE, Manual SIAFI - Emissão de Empenho, Manual SIASG - Empenho.

SISTEMAS USADOS NESTA ATIVIDADE: Sistema Integrado de Administração de Serviços Gerais - SIASG, Siafi Web, Sistema de Concessão de Diárias e Passagens - SCDP.

CONTINUIDADE: esta etapa finaliza o procedimento.

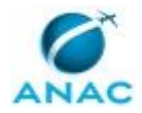

# **6. DISPOSIÇÕES FINAIS**

Em caso de identificação de erros e omissões neste manual pelo executor do processo, a SAF deve ser contatada. Cópias eletrônicas deste manual, do fluxo e dos artefatos usados podem ser encontradas em sistema.